# 上海信易信息科技有限公司

### 快期期货交易终端

联系电话: 4008207951 客服QQ: 4008207951

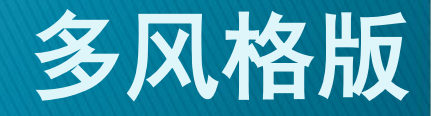

### 快期主要功能特点

- 实时、动态、完整地揭示账户资金、权益、委托、持仓等 全部信息,交易过程中无需来回查询,收益风险一览无余。
- 首创"自动开平"功能和多区域下单,为不同用户都能提 供全鼠标或全键盘的简洁、快速操作支持。

 预设的多种风格和灵活的自定义界面及操作设置,可最大 程度满足现有用户的界面风格和操作习惯。

专业化、个性化的功能设计,为用户提供全新的交易委托

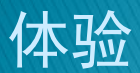

# **本大共月 丰大石山 早一百百** 大多窗口陈列将信息完整展示(可任意拖拽、堆叠、隐藏等)<br>● 大夫月 二大石山 テト 百百 トン 资金账户、委托、持仓动态刷新 (0.5秒/次)

- 
- 资金账户、委托、持仓动态刷新(0.5秒/次)
- ▶ 页面形式个性化(可根据需要隐藏、调出或配色等)

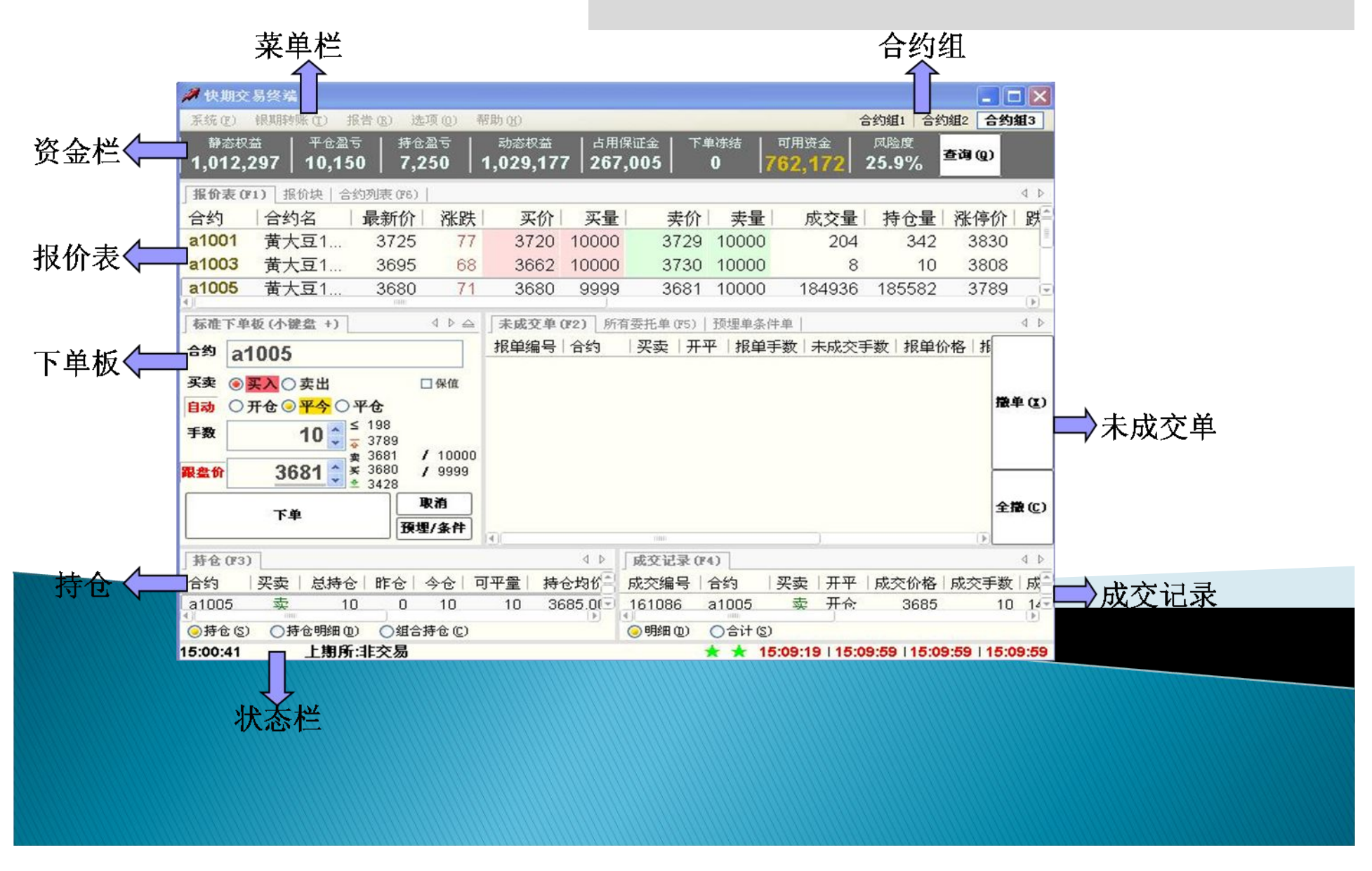

## 快期操作及使用

- 第一章 用户向导和软件界面调整及设置
- 第二章 快速交易
- 第三章 自动开平功能设置及使用
- 第四章 自动止损止盈及预埋条件单

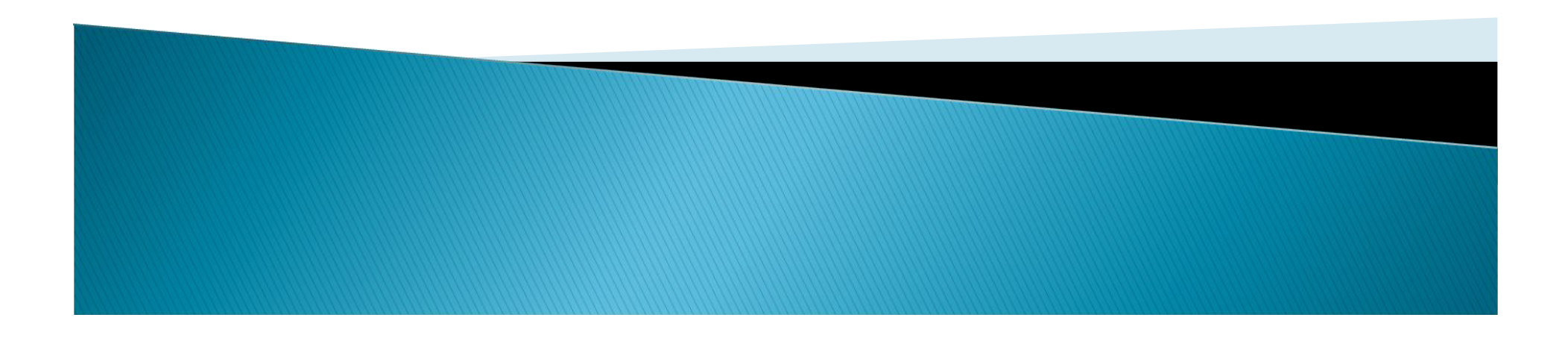

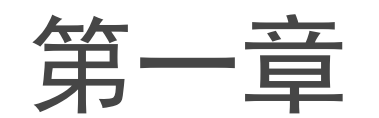

### 《用户向导和软件界面调整及设置》

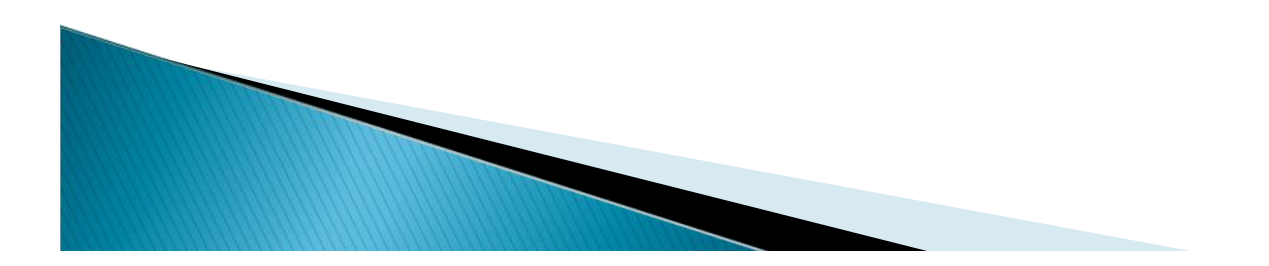

### 快速设置向导

### 进入方法

- 首次运行时会自动启动用户向导
- 随时可以从主菜单 → 【选项】→ 【快速设置向导】进入
- 功能作用
	- 用户可以通过此功能"快速配置" 适合自己的风格及操作习惯
	- 用户可以通过此功能 "快速恢复"适合自己的风格及操作习惯

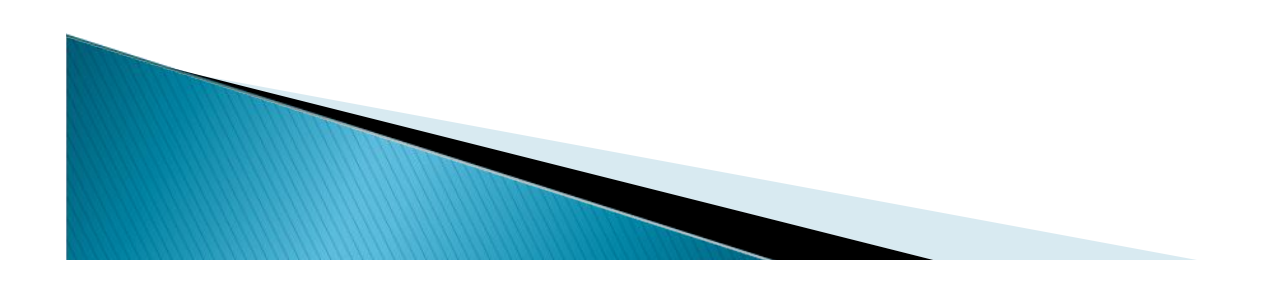

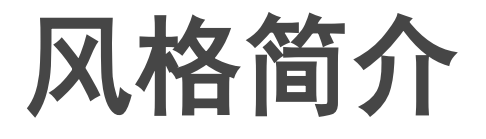

### 专业风格

- 风格1:即默认配置,以常规操作为主,适合多数客户
- 风格2:界面和操作习惯与金证相近, 适合金证用户
- 风格3:以鼠标快速操作为主, 专为高速炒单设计
- 传统风格:
	- 风格1:界面和操作习惯与金仕达相近, 适合金仕达用户
	- 风格2:界面和操作习惯与易盛相近, 适合易盛用户

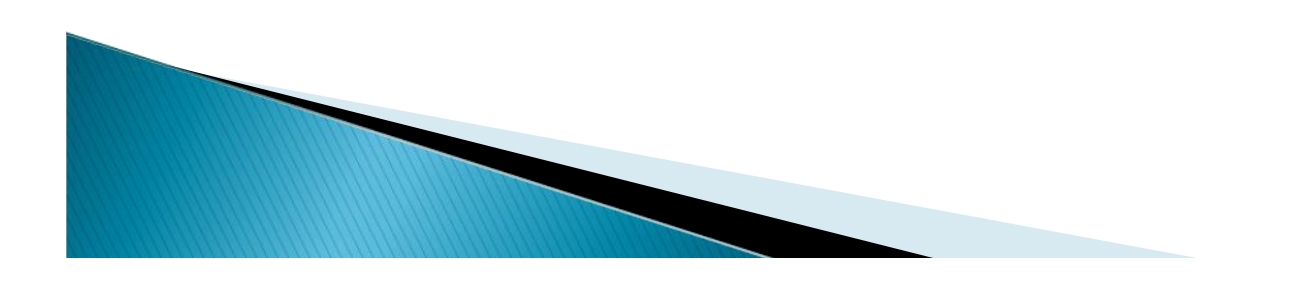

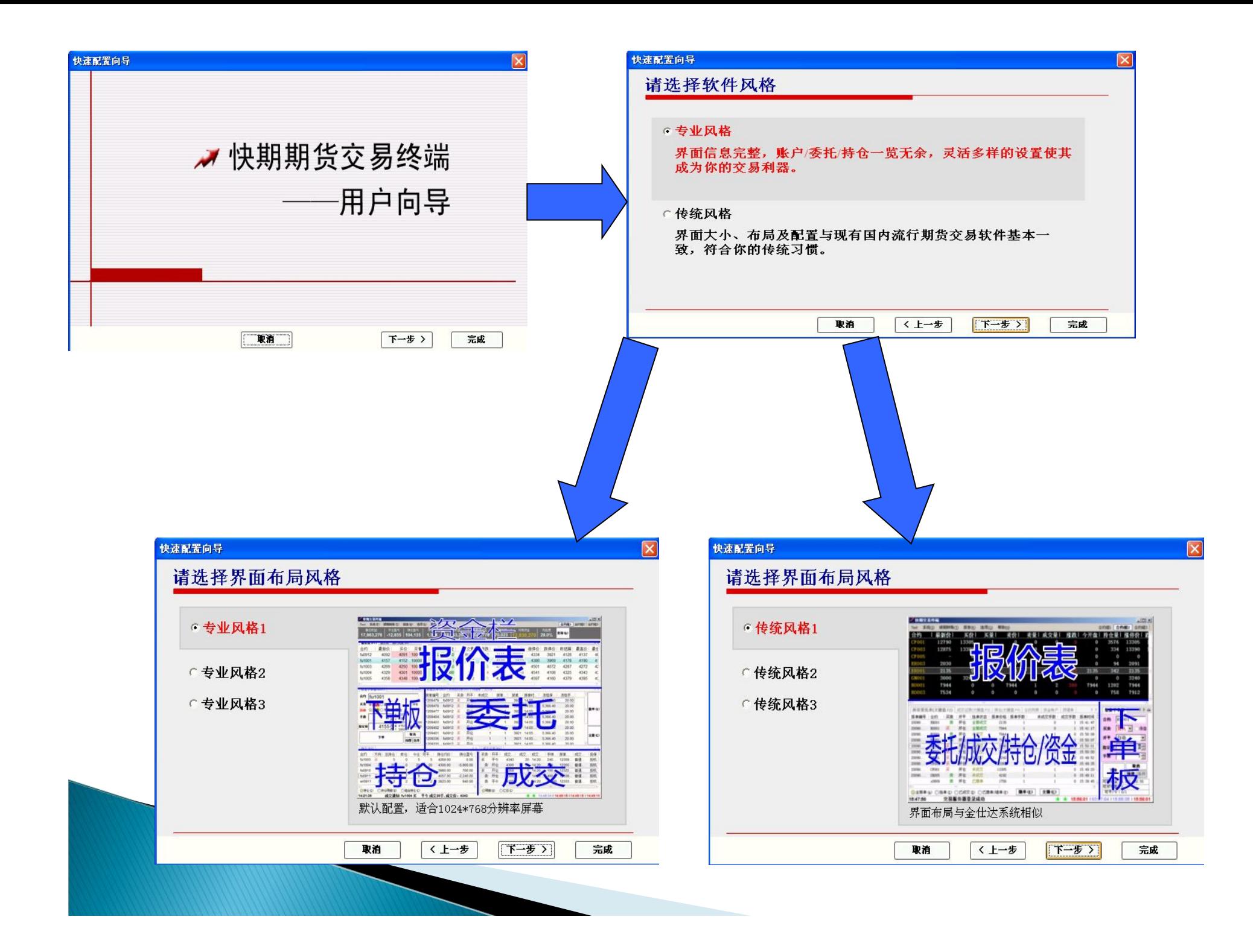

## 软件界面设置及调整

### 界面板块显示/隐藏设置方法:

- 通过【选项】-【选项设置】 】-【显示】进入设置
- 如需对界面内窗口进行"拖拽" 、 "堆叠"首先要注意,"板块"设置框上 方有一个"固定板块位置"的选择框, 如打上"小勾"即表示板块位置已 被固定,用户将无法对软件界面内窗口进行"拖拽"和"堆叠",所以用 户需将"固定板块位置"的选择框"小勾"去掉
- 每个板块窗口还可设置快捷键快速切换窗口
- 用户可以在下方"界面风格"内,选择快期预设的几种配色方案
- 如果用户仍然不满意快期为用户预设的配色方案,用户可以选择"设 置表格字体颜色…"更个性化的进行专业配置.

### 自定义配置例1

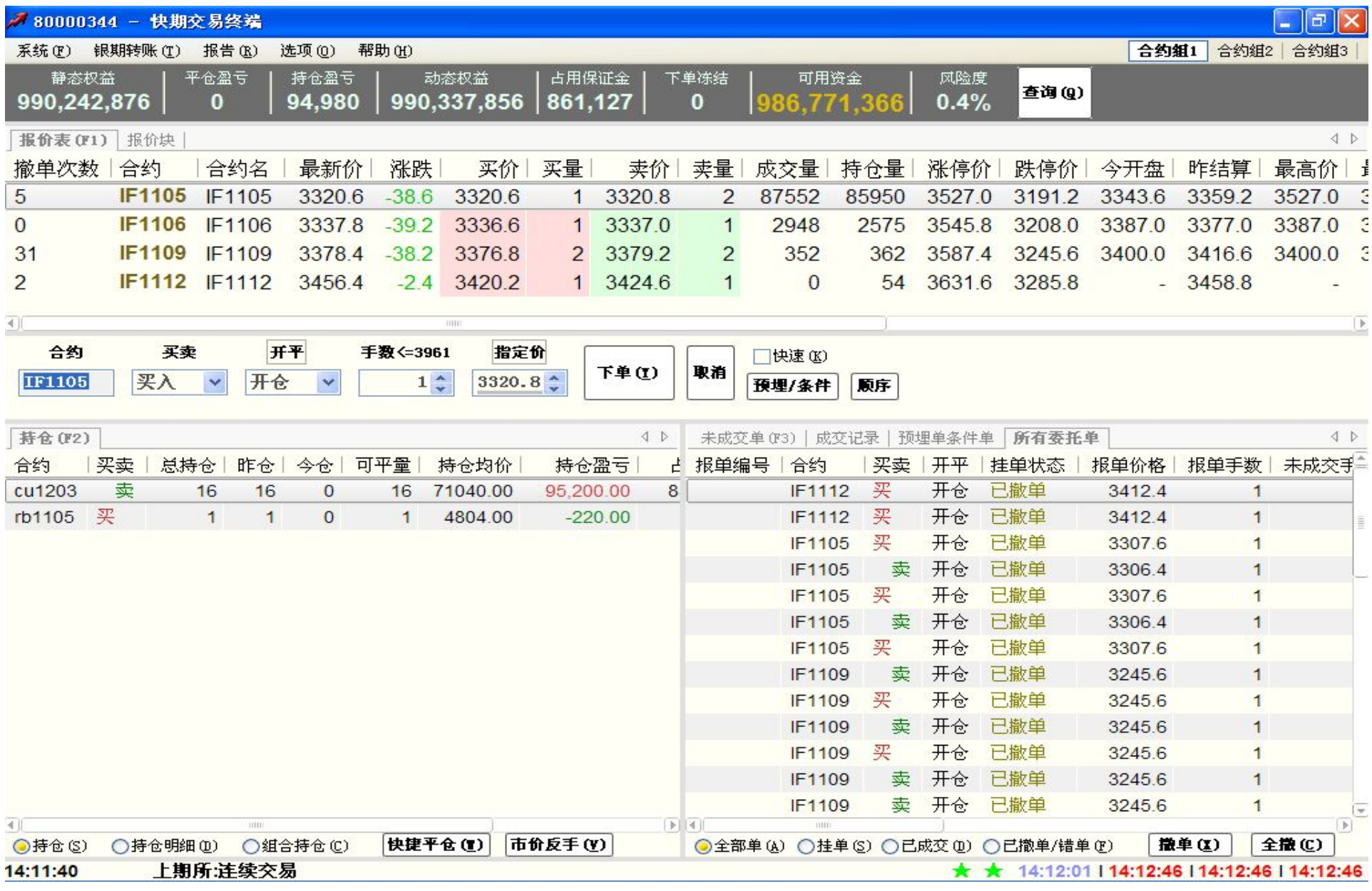

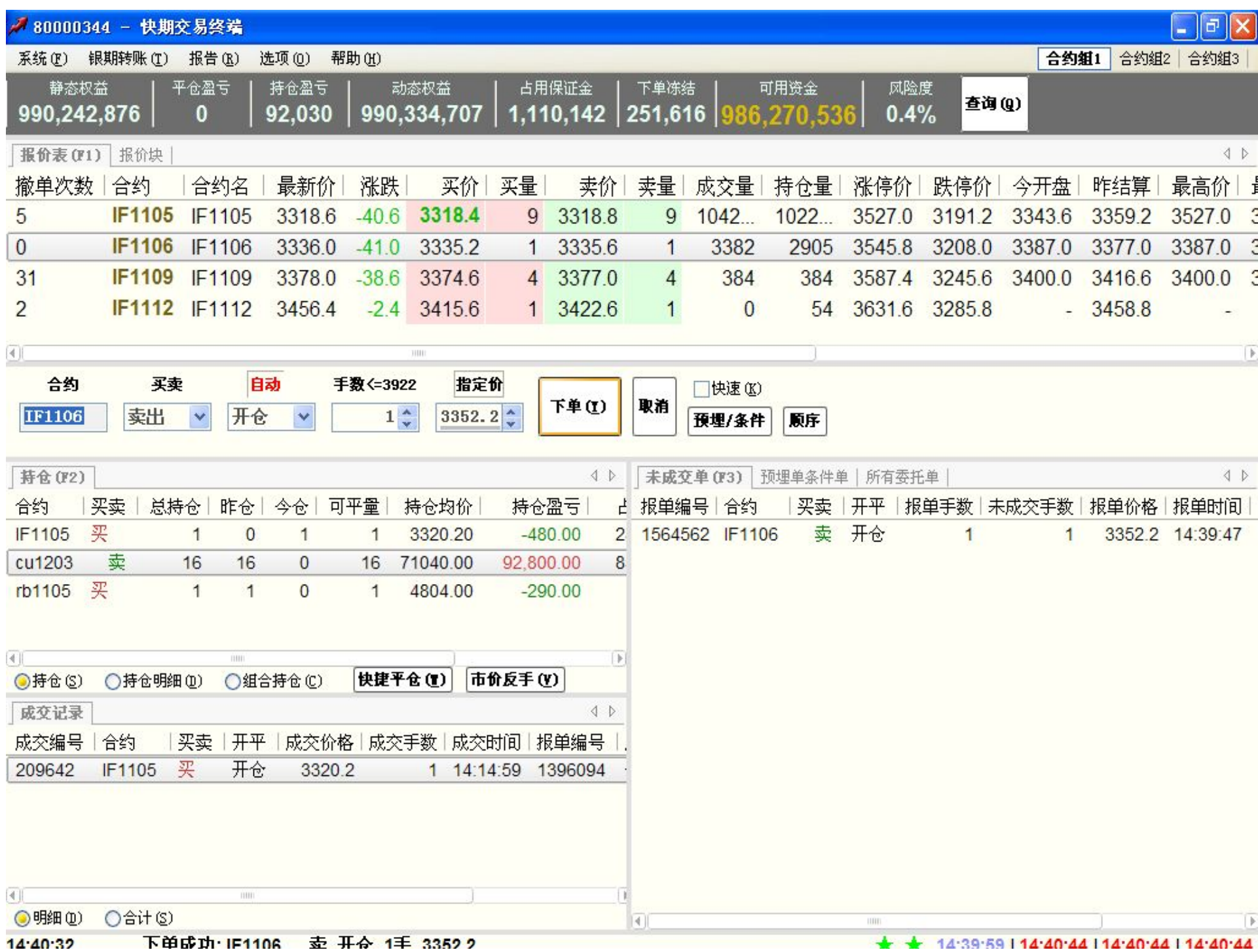

## 界面保存及导入、导出

#### 界面保存及加载:

- 通过【选项】-【选项设置】 】-【保存当前配置】进入保存设置
- 保存后会在"加载保存的配置"选项中生成一个保存的文件名,且软件 安装目录下,生成一个"XX.q7cfg"页面文件
- 通过【选项】-【选项设置】 】-【加载保存的配置】进入已保存页 面的快速调用,用户还可将软件安装目录下, "后缀.CFG"页面文件复 制到其他电脑上,快速导入加载

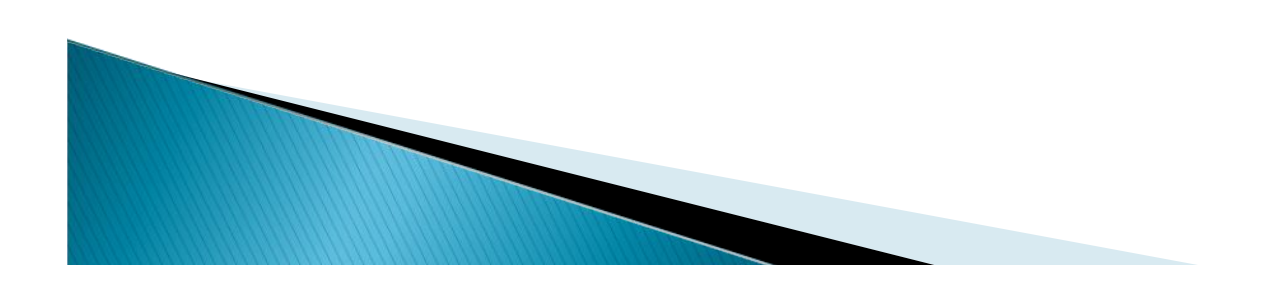

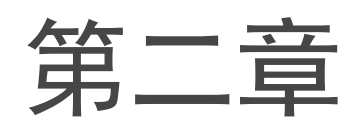

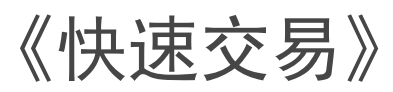

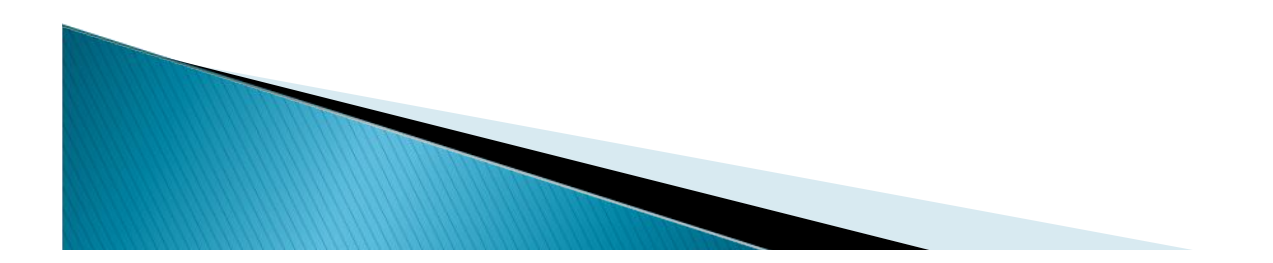

## 下单板上快速下单—手工下单

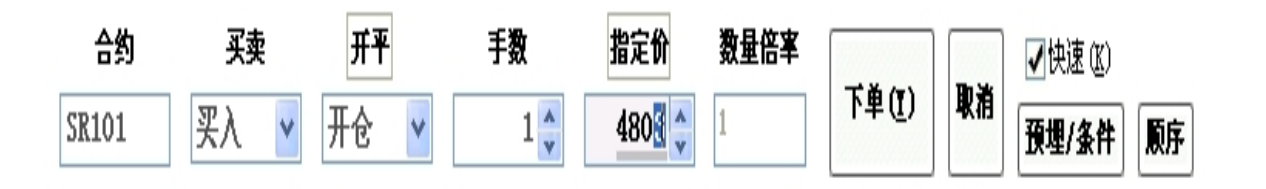

#### 快期为用户提供了三种下单板 <sub>手数</sub> 3<mark>:</mark>  $\frac{\text{S}}{\text{S}}$   $\frac{10701}{3022}$

- 支持末尾价格便捷输入,从末位修改,改几位输几位
- 三种下单板上均支持组合键"Ctrl+回车"直接下单
- 提供"光标在价格输入框直接按回车下单"功能选项方便用户 选用,方便用户改价完成后快速下单

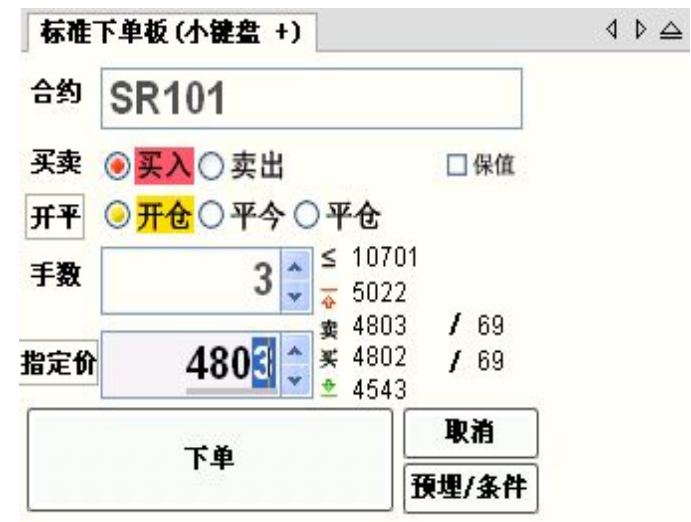

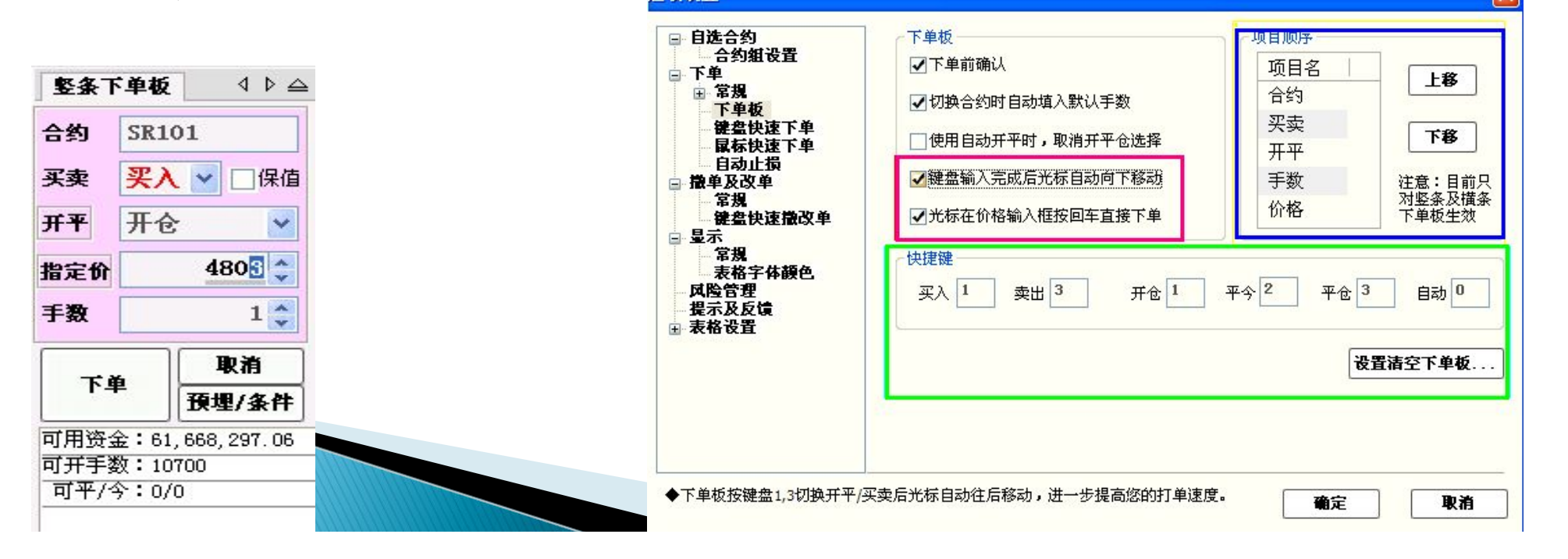

## 辅助手工下单功能

- 1 自选合约设置快捷键
- 2 1、2选择买卖
- ▶ 3 1、2、3选择开平
- 4 键盘输入完成后光标自动向下移动
- ▶ 5 光标在价格输入框按回车直接下单

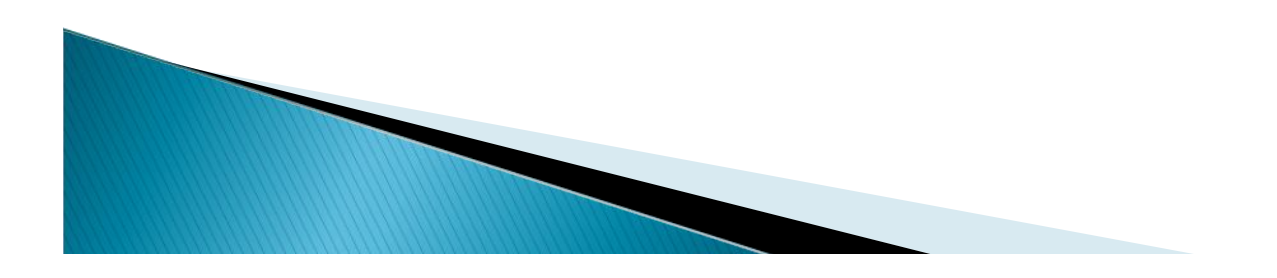

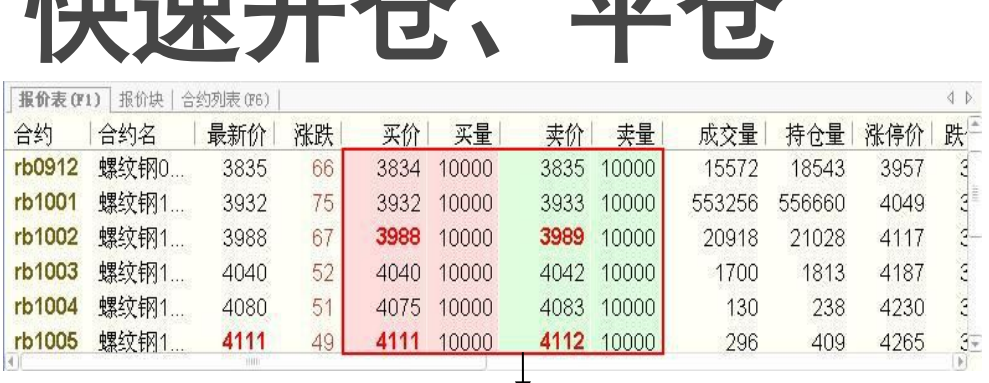

- 鼠标双击报价表(买卖价区域) 直接下单 快速开仓、平仓 黄素下单
	- ▶ 默认1、3、4、6键可快速下单 一键下单(注意区分大小键盘)
	- 用户可根据自己的需要修改或设 置更多快捷键进行快速下单,快 **鼠标点击此区域 期有更多的下单动作可以选择**

### 快速平仓

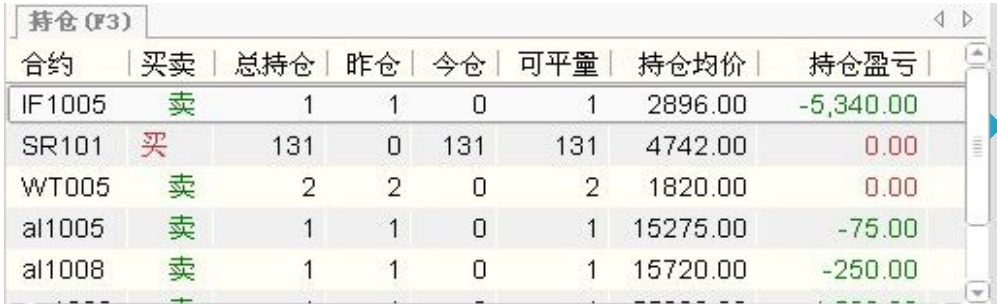

#### 商品合约自动分拆平今平昨操作

 鼠标双击持仓直接下平仓单(默认" 按持仓全平",可改分笔平)

 下平仓单将会自动撤销之前已委托但 未成交的挂单(默认**"**按持仓全平**"**选 **项会产生此效果, 如用户不想产生此** 效果,可更改自动开平选择第二项或 填单到下单板手动恢复非自动开平自 行选开平)

### 鼠标快捷下单-报价块下单

- 报价块内容介绍:
- 第一排从左到右:合约代码、最新价、涨跌
- 第二排从左到右:最低价、最高价
- 第三排从左到右:买入价、卖出价
- 第四排从左到右:买量、委托手数、卖量
- 第五排从左到右:持仓、成交量

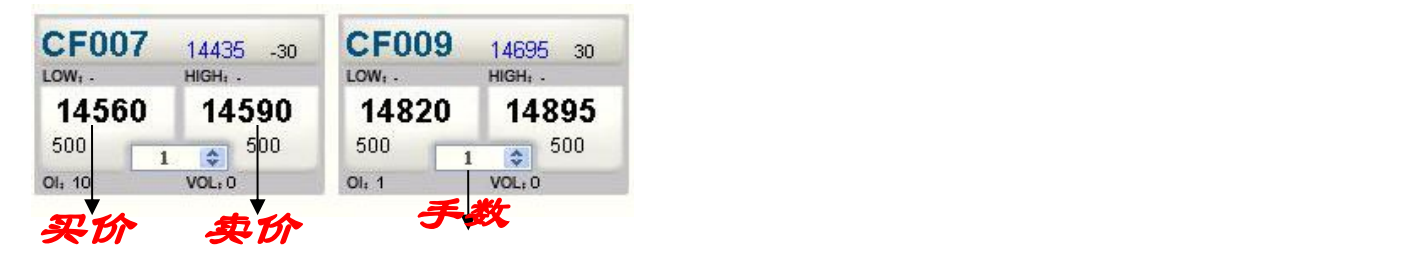

- 每个报价块对应一个合约,块上显示合约报价
- 下单时,双击或单击报价块上的买价或卖价大按钮即可下单
- 如需改变下单手数,可以直接用鼠标在报价块上选择。
- 特别注意:报价块下单所有设置均与报价表窗口内的鼠标快速下单设置相 同;唯一的区别是报价块下单的手数是在报价块上选择,而报价表窗口内 的鼠标快速下单手数受默认手数的控制

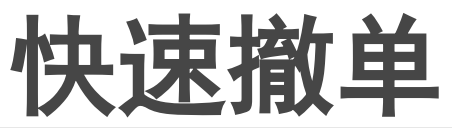

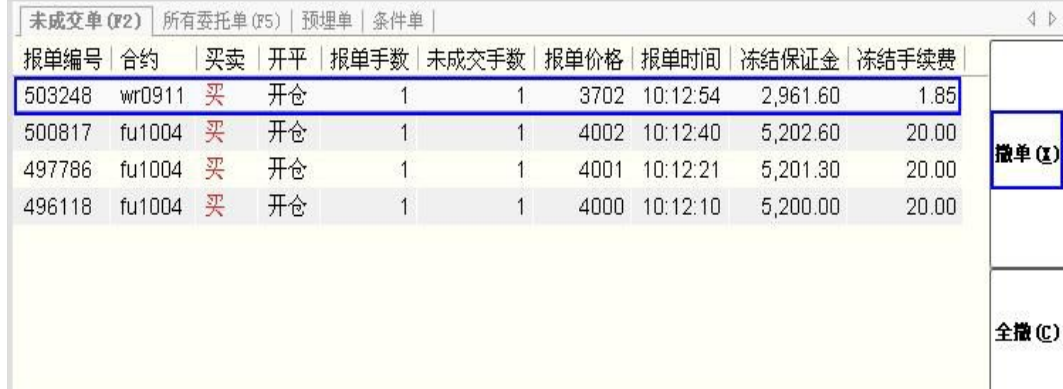

快速改单 未成交单窗口内 土武在首(1903 所右示任首 (1903) 精拥首久州

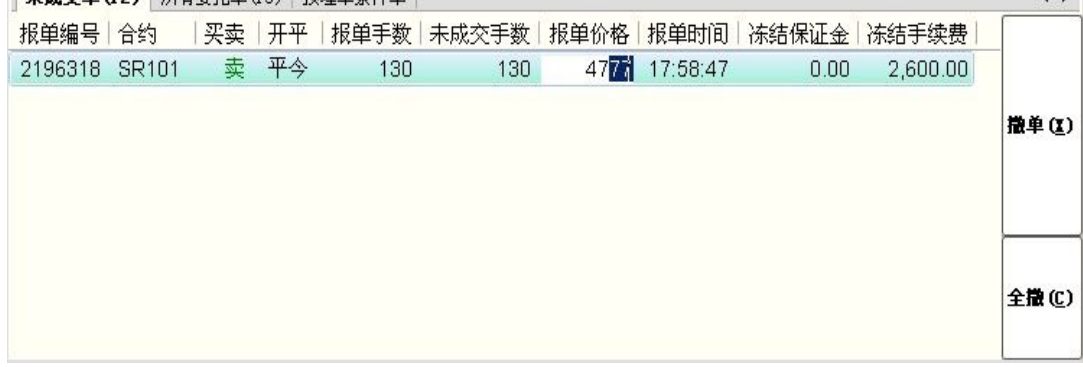

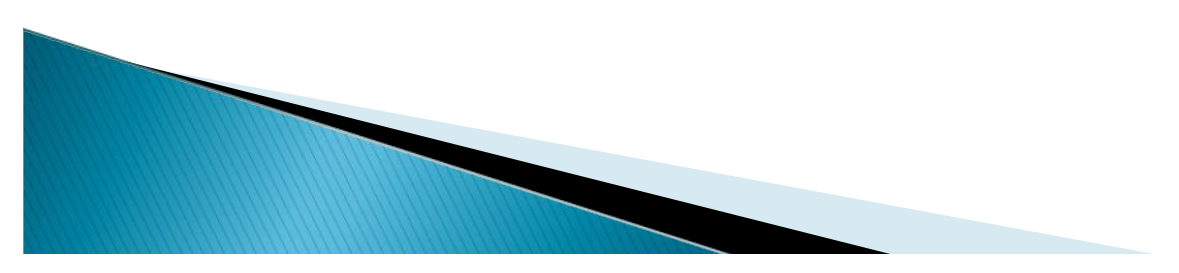

### 未成交单窗口内

- 鼠标双击一个委托单即可撤单
- ▶ 快捷键一键撤单
- 鼠标点"全撤"按钮,全撤
- 快捷键一键全撤

 $\overline{46}$ 

- 鼠标点报单价,可改挂单报价
- 鼠标点手数,可改挂单手数
- 快捷键一键,可改挂单报价
- 快捷键一键,可改挂单手数
- 鼠标,快捷键均支持对手价改 价,省去输入价格,更快捷方 便

## 全鼠标一键填单设置

用户利用鼠标占击"持仓"内 的某个合约时对应的设置

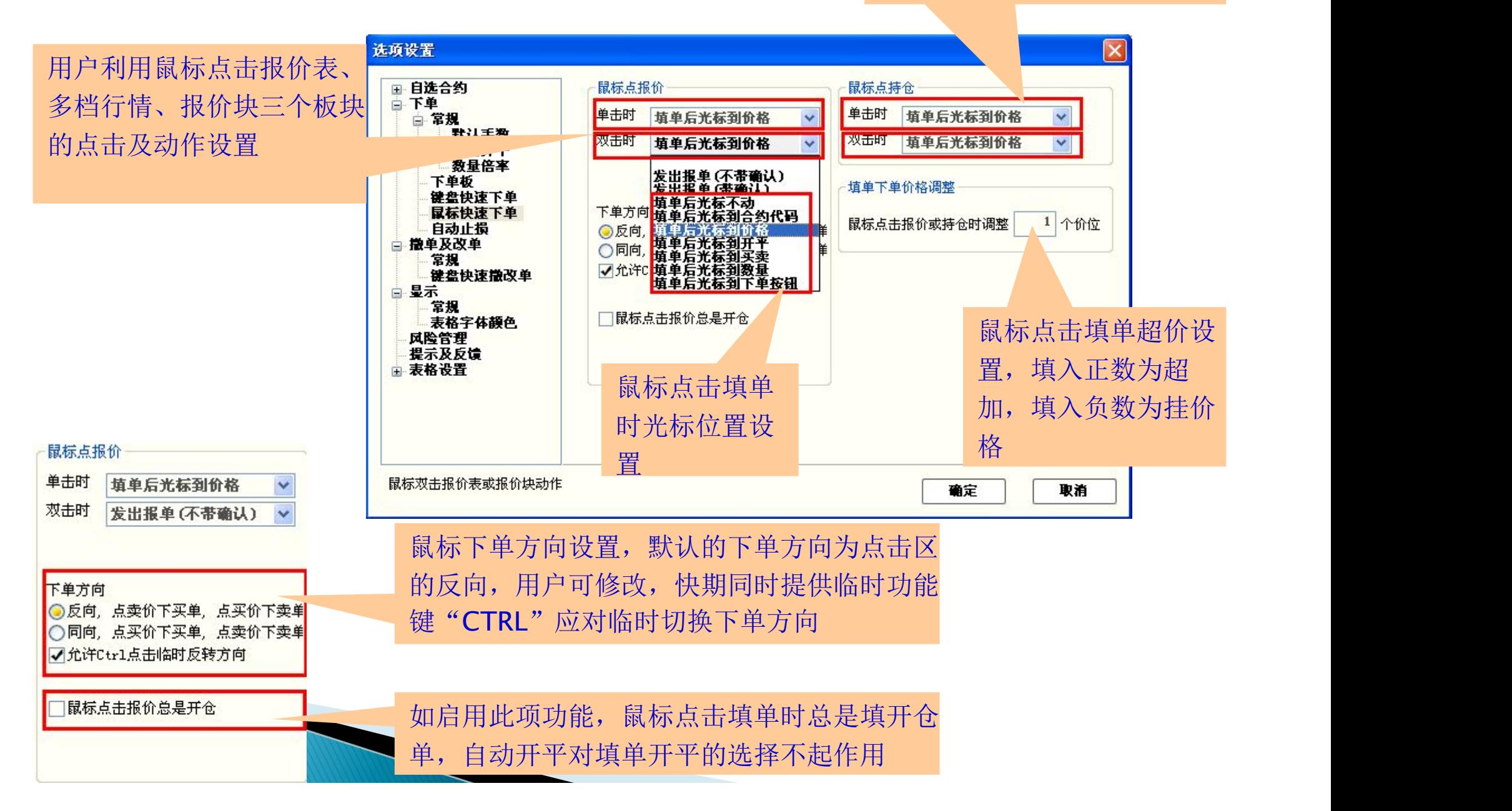

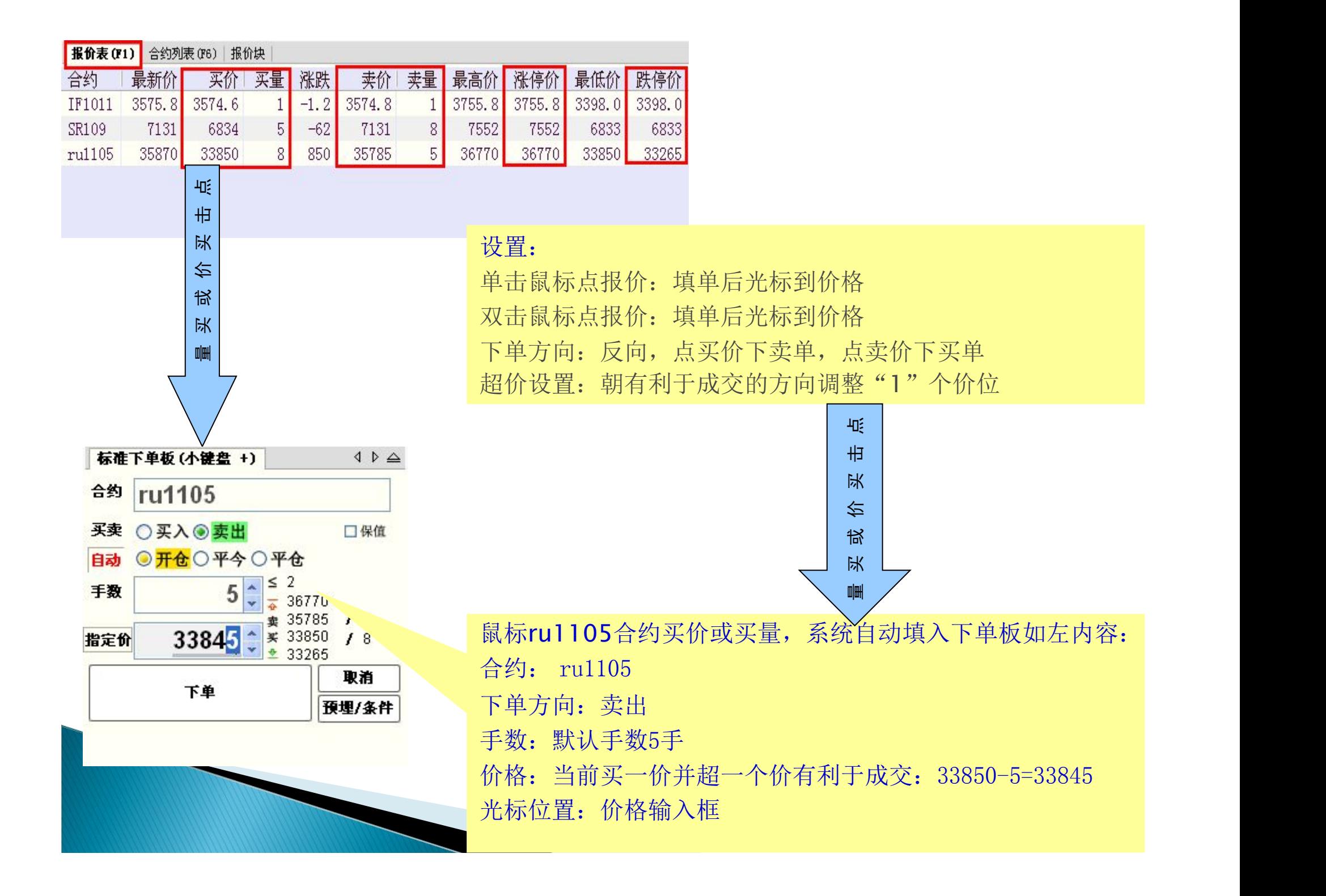

### 全键盘一键填单设置

快捷键的作用区域,当选 择全局时,一键填单所填 的合约是报价表中框选的 合约,无论此刻光标在软

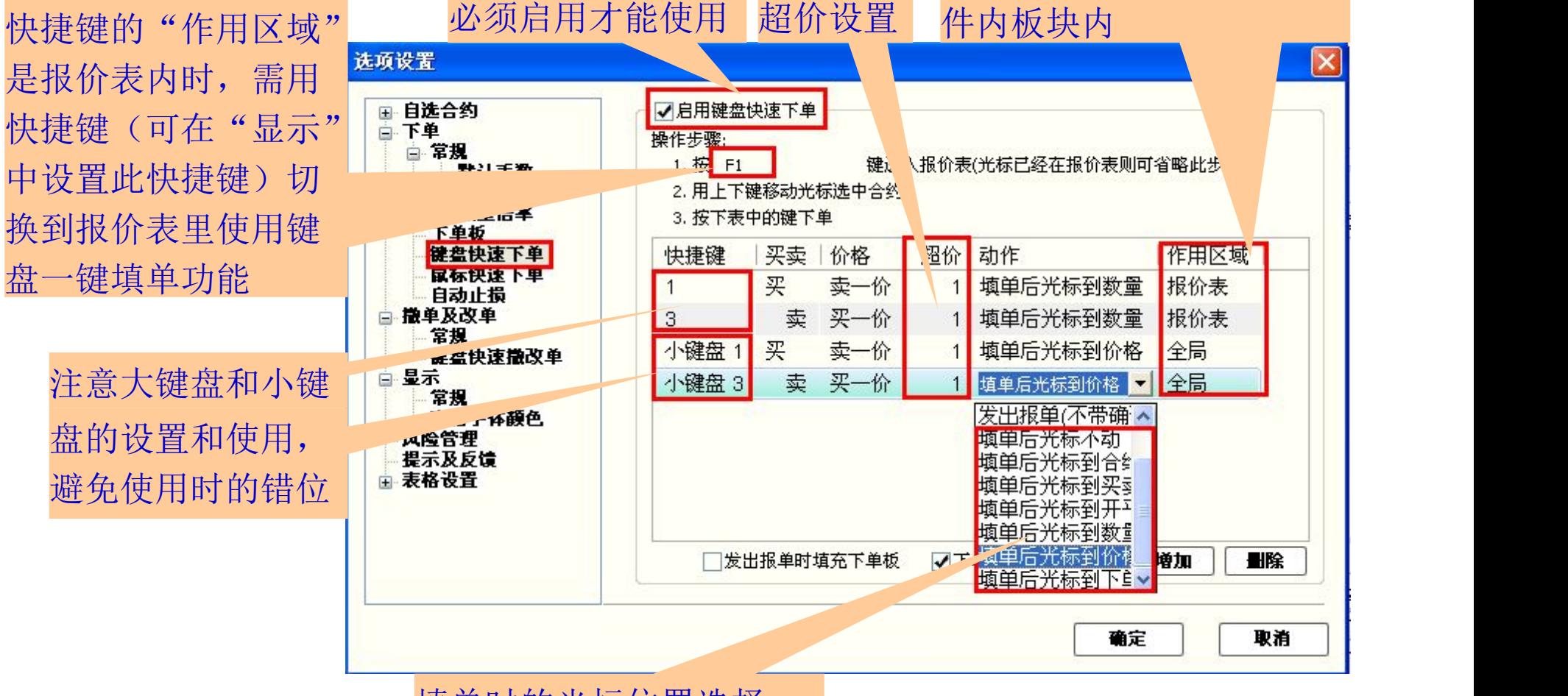

填单时的光标位置选择

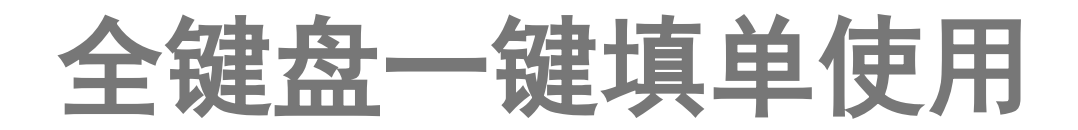

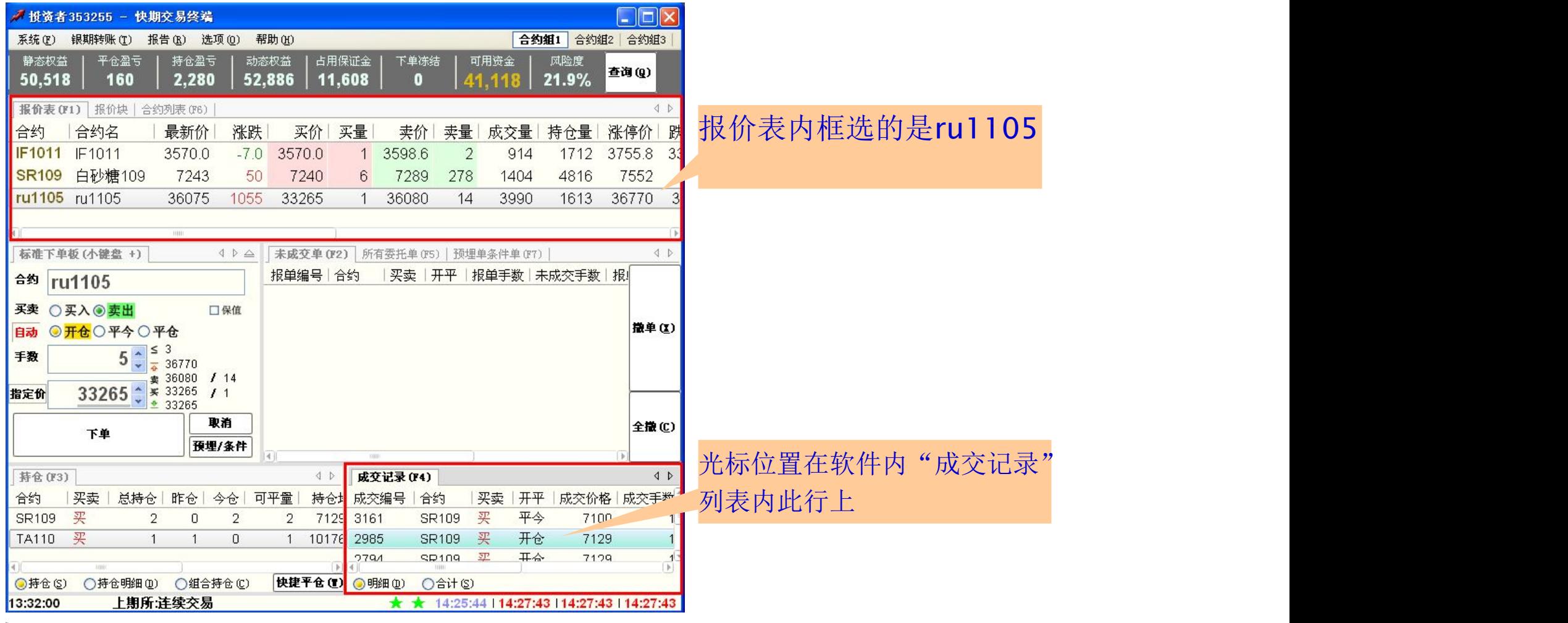

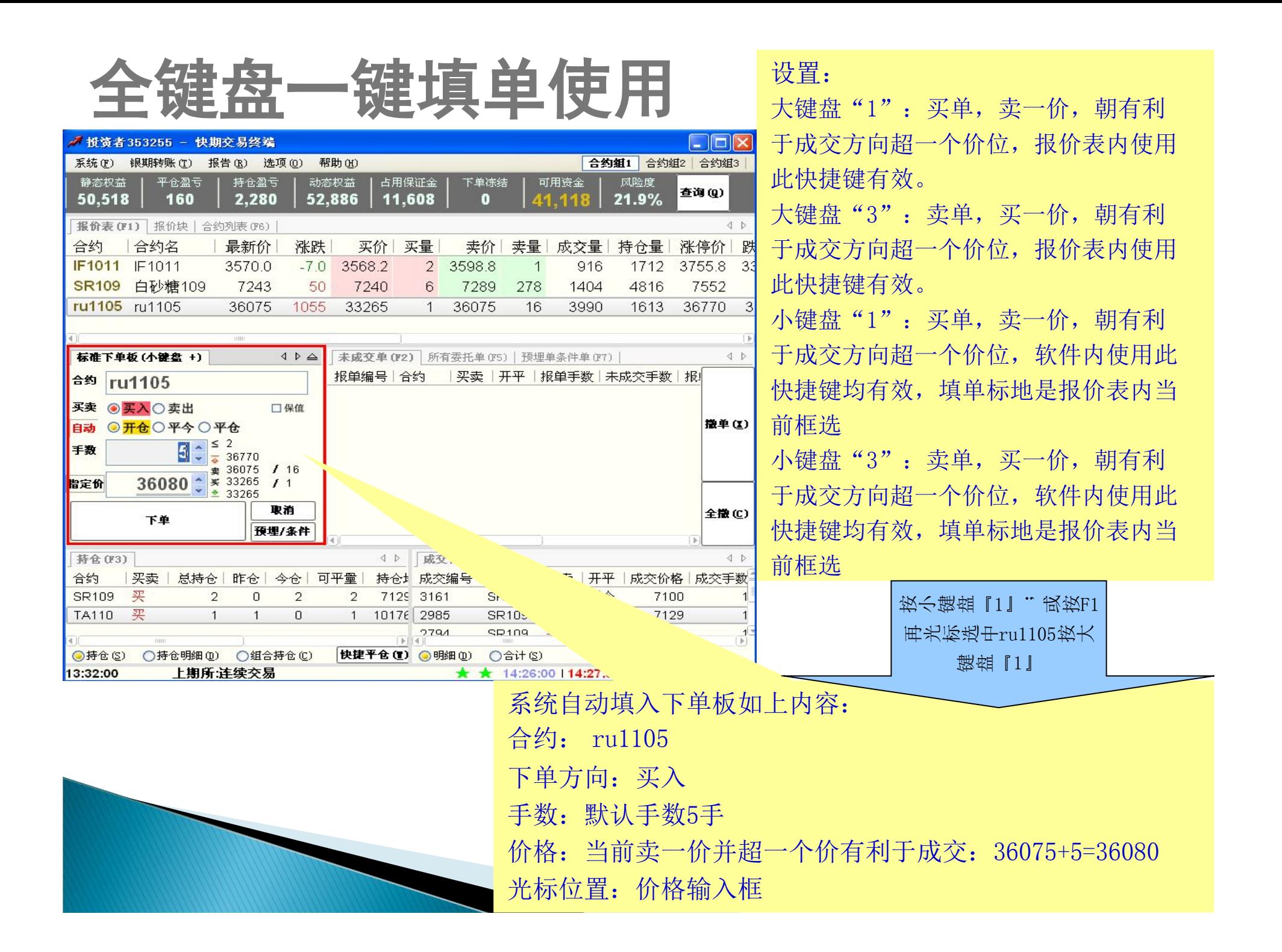

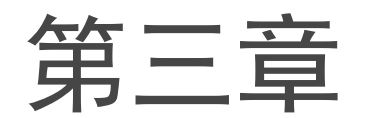

### 《自动开平功能设置及使用》

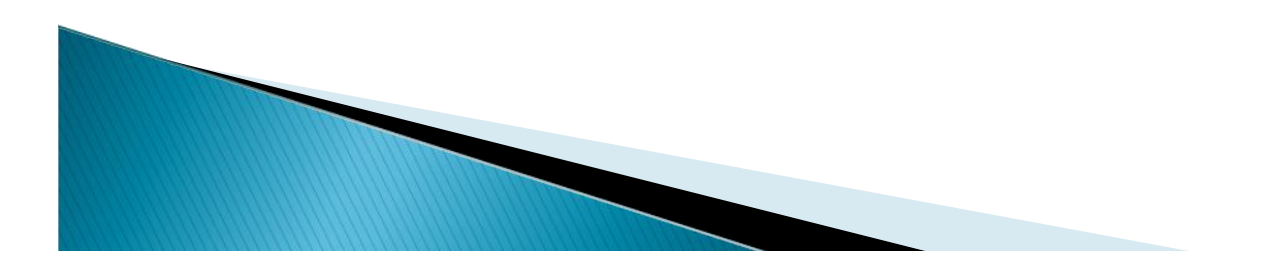

## 自动开平功能及相关设置

### 什么是自动开平

- 自动开平是指用户在进行下单操作时没有明确指定【开仓】【平仓】 或【平今】,同时可能没有明确指定下单的手数。在这种情况下, 系统会按照特定规则理解用户意图,并形成下单指令。
- 自动开平处理的基本原则是【无仓开仓,有仓同向继续开仓,有仓 反向则平仓】。即当下单时,该合约无持仓,或有持仓且下单方向 相同则开仓,如有仓但下单方向和持仓相反则平仓,平仓会根据具 体设置的"自动开平功能"选项不同,对此持仓进行平仓或部分平仓 操作。
- 自动开平功能是实现一键下单必不可少的核心功能

## 自动开平功能及相关设置

- 哪些下单操作会涉及到自动开平功能
	- 键盘快捷下单:用户按一个键就直接发单,不需要输入开 平和手数;
	- 。鼠标快捷下单: 用户使用鼠标双击特定区域就直接发单, 不需要输入开平和手数,即双击报价表买卖区域或持仓列 表。
	- 下单板指定使用自动开平:下单板手动填单/点击报价表 填单/点击持仓列表填单时,均无需选择开平仓选项

## 自动开平功能及相关设置

- 自动开平功能选项
	- 软件菜单栏选择【选项】—【选项设置】—【自动开平】, 允许用户做如下选项:
		- 1.按持仓量全平(掌握要点如下)
	- 用户只要做了和持仓方向相反的下单,就一定是全平,除非用户在下 单板手工指定的手数小于持仓手数。
	- 用户的平仓单以对手价发出,如果万一没有完全成交,只要再重复一 遍操作,就可以追平,按持仓量继续平同时,撤没有成交的挂单。
	- 此选项保证在平仓完成前不会生成开仓单。也就是用户进行快捷下单 不会形成锁单效果。
		- 此选项是默认选项,对大多数客户都适用。

2.按默认手数平仓,超出持仓量部分不处理 (掌握要点如下)

- 此选项适合于习惯分笔开仓,分笔平仓的用户。
- 此选项提供临时切换到"按持仓量全平"的功能键ALT
- 此选项保证在平仓完成前不会生成开仓单。也就是用户进行快捷 下单不会形成锁单效果。
- 此选项在有可平量时不会执行自动撤单,除非所有持仓均被挂出 去无可平量,将会撤消所有挂单,在以默认手数进行一笔平仓。
- 3.按默认手数平仓,超出持仓量部分反向开仓 (掌握要点如  $\overline{\mathcal{F}}$ )
- 此选项适合于习惯分笔开仓,分笔平仓的用户。
- 此选项在平仓完成前可能会生成开仓单。
- 此选项在有可平量时不会执行自动撤单,除非所有持仓均被挂出去 无可平量,将会撤消所有挂单,在以默认手数进行一笔平仓。

 $\blacktriangledown$  and  $\blacktriangledown$  and  $\blacktriangledown$  and  $\blacktriangledown$  and  $\blacktriangledown$ 

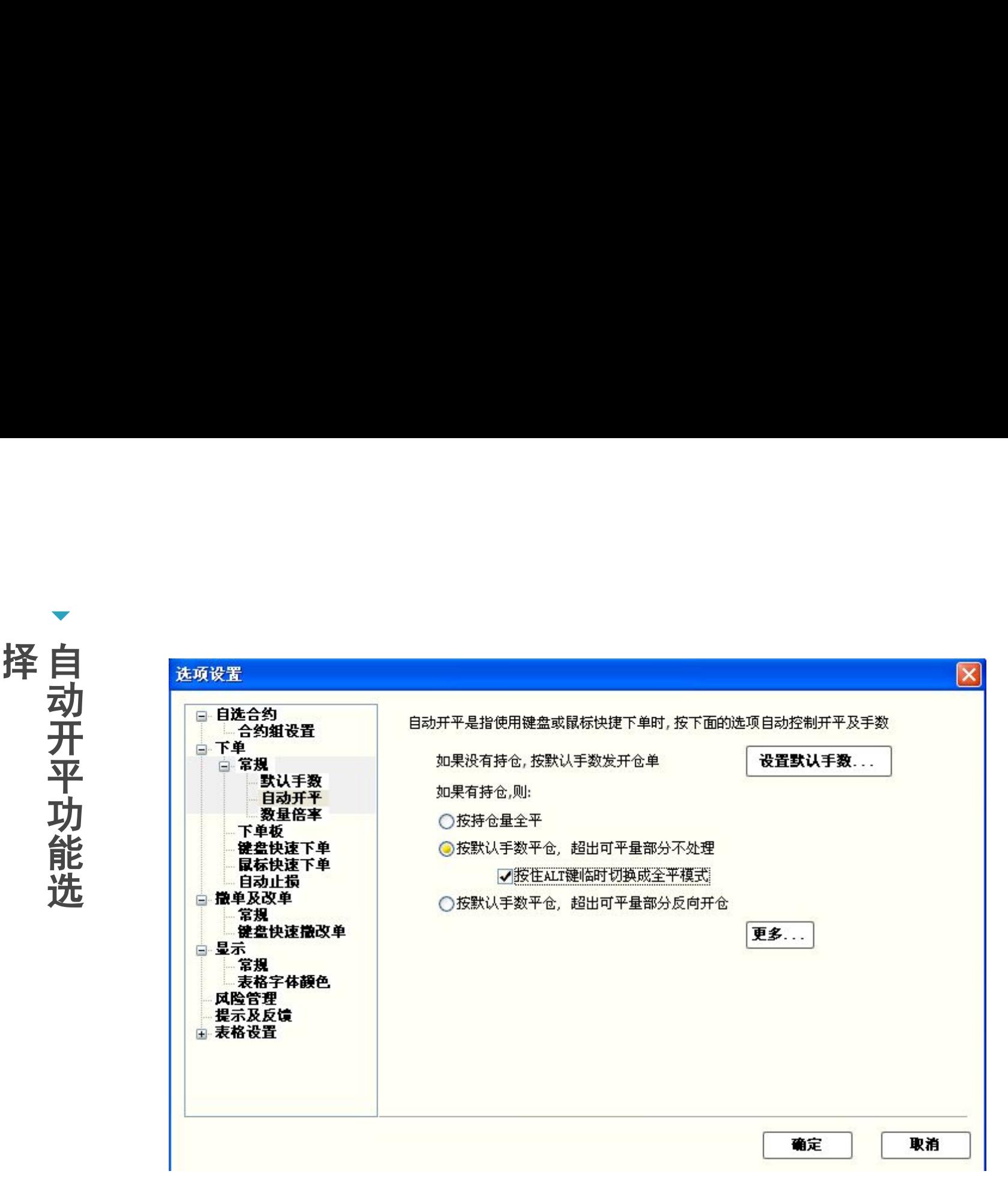

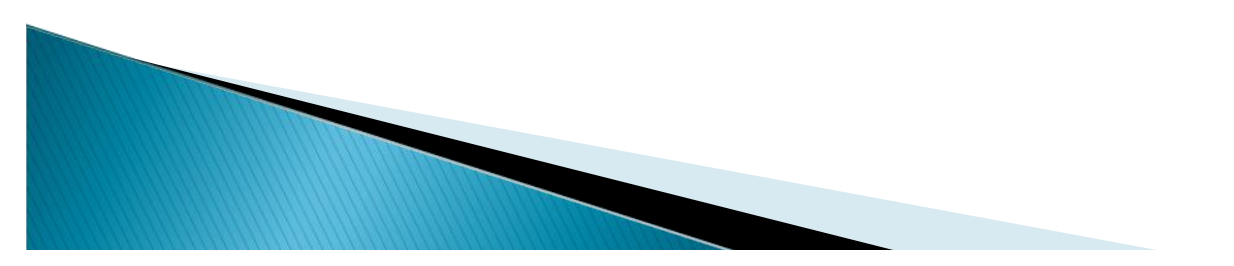

## 自动开平案例

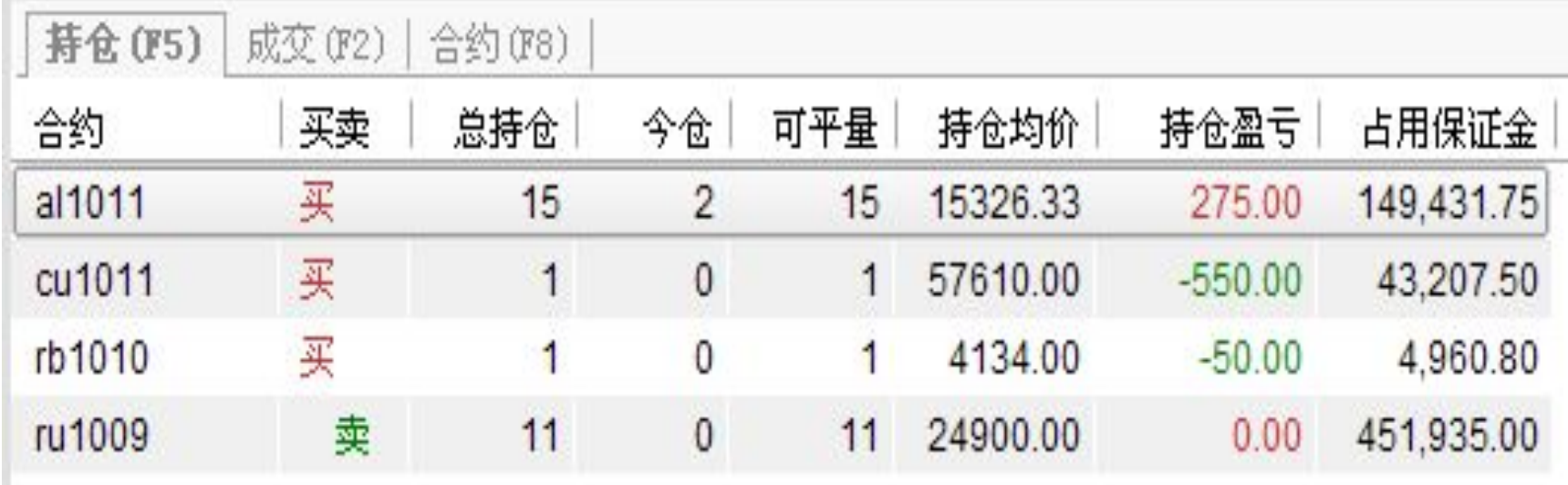

- ▶ 例我们已有如图所示的持仓, 现在用快捷键一键下单 合约是al1011.
- 如果我们下单方向是 买 由于已有持仓且下单买卖方西相同,那么系 统判断为继续开仓
- ▶ 如果我们下单方向是 卖 由于已有持仓且下单买卖方西相反, 那没系 统判断为平仓,针对上海期货交易所合约,快期系统智能的会拆分今 仓和昨仓,平仓时系统先平今,再平昨。

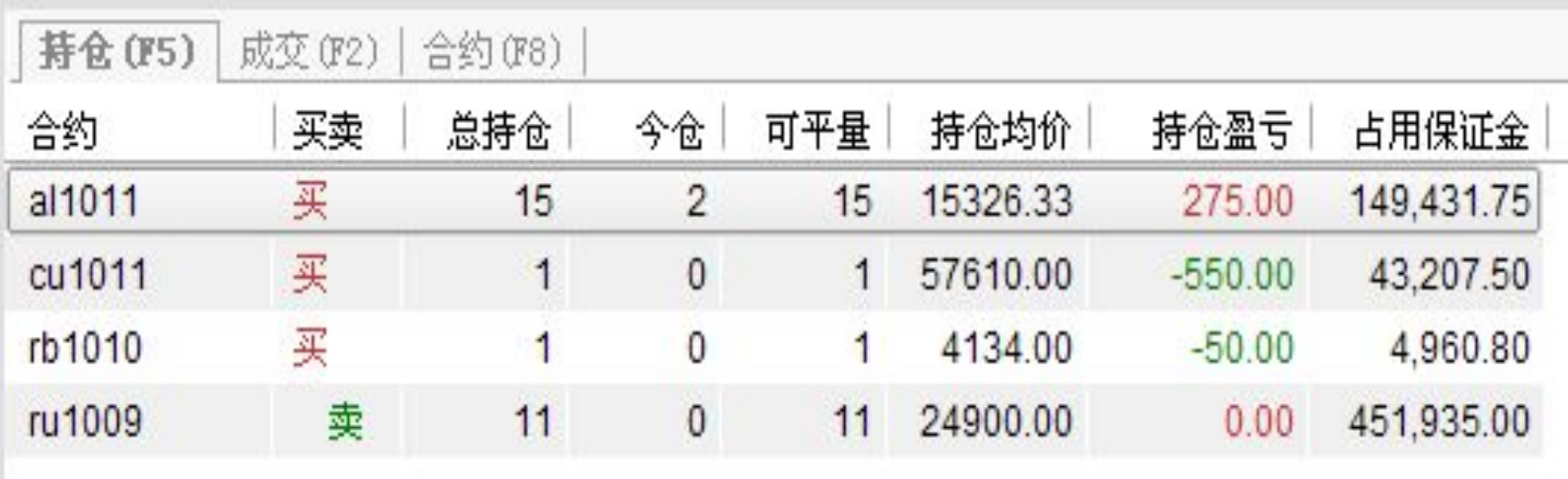

- 自动开平选1 按持仓里全平,则在用快速交易或自动开平状态打开时, 上海期货交易所合约平仓时系统会自动拆分平仓单。
- 特别注意:如果产生未成交的挂单,用户只要继续平仓,系统会撤下没 有成交的挂单同时以最新的对手价继续追平,大大提高了大行情来临 时的应对能力

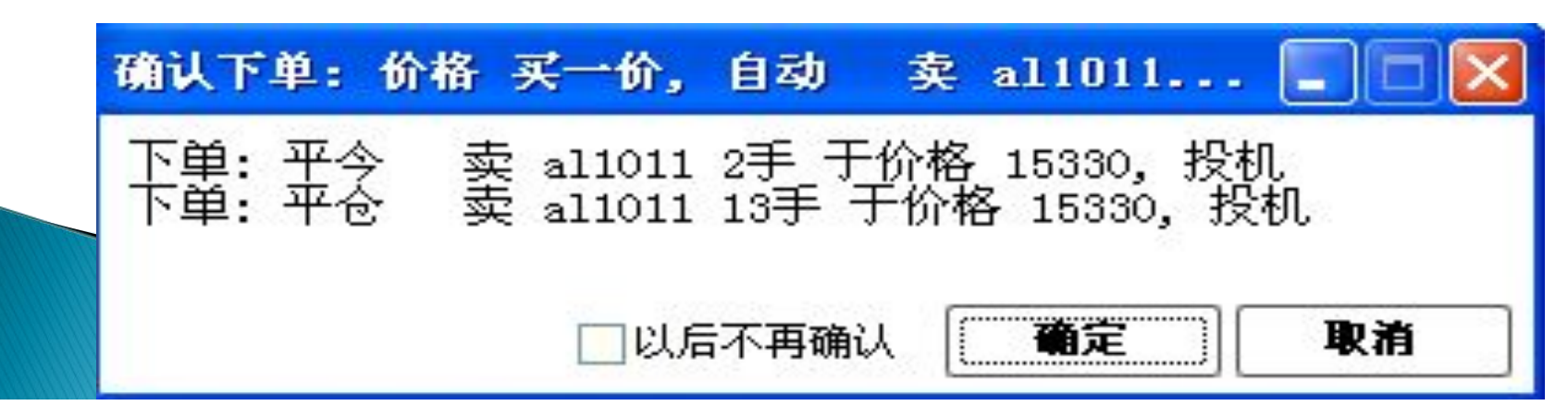

- 自动开平选2 按默认手数平仓超出持仓量部分不处理,针对上海期货 交易所合约同样在快速下单平仓时系统会根据客户设置默认手数的大 小来区分平今,平仓。
- 如果默认手数为1 那么快速平仓时,为平今1手。
- ▶ 如果默认手数为3 那么快速平仓时, 为平今2手 平仓一手
- ▶ 如果默认手数为16 那么快速平仓时, 为平今2手 平仓13手, 多余1手 不处理
- 特别注意:选择此选项时,只要还有可平量,如果委托的平仓单没有及 时成交,形成了未成交挂单,继续平仓时是不会撤没成交的挂单的,除 非没有可平量了,即所有持仓都变成了未成交的挂单了,此时继续平仓, 系统将会撤下所有的挂单,按默认手数以最新的对手价进行一笔平仓

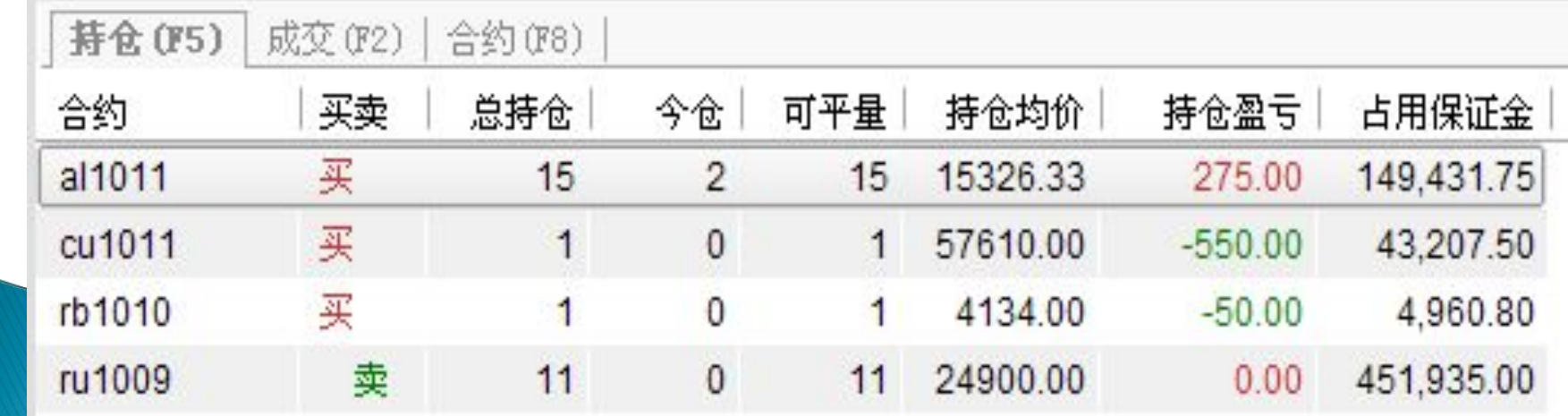

#### 自动开平选择3 按默认手数平仓,超出持仓量部分反向开仓,针对上 海期货交易所合约同样在快速下单平仓时系统会根据客户设置默认手 数的大小来区分平今,平仓。

- 如果默认手数为1 那么一键下单平仓单时,为平今1手。
- 如果默认手数为3 那么一键下单平仓单时,为平今2手 平仓一手
- 如果默认手数为16 那么一键下单平仓单时,为平今2手 平仓13手, 超出的1手 卖出开仓
- 特别注意:选择此选项时,只要还有可平量,如果委托的平仓单没有及 时成交,形成了未成交挂单,继续平仓时是不会撤没成交的挂单的,除 非没有可平量了,即所有持仓都变成了未成交的挂单了,此时继续平仓, 系统将会撤下所有的挂单,按默认手数以最新的对手价进行一笔平仓

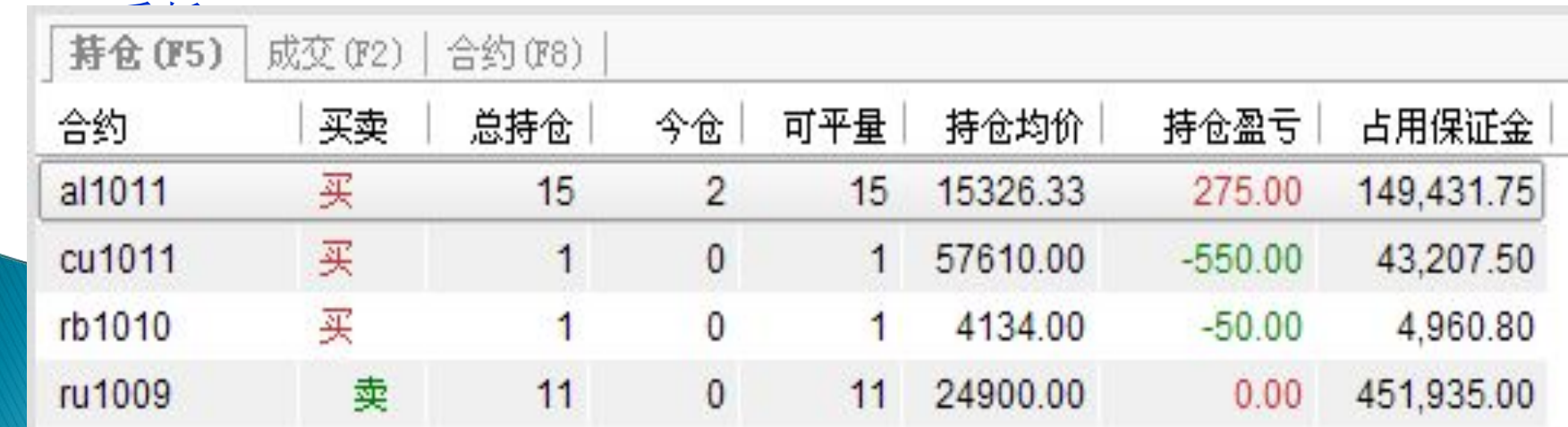

### 第四章 《预埋条件单、自动止损止盈》

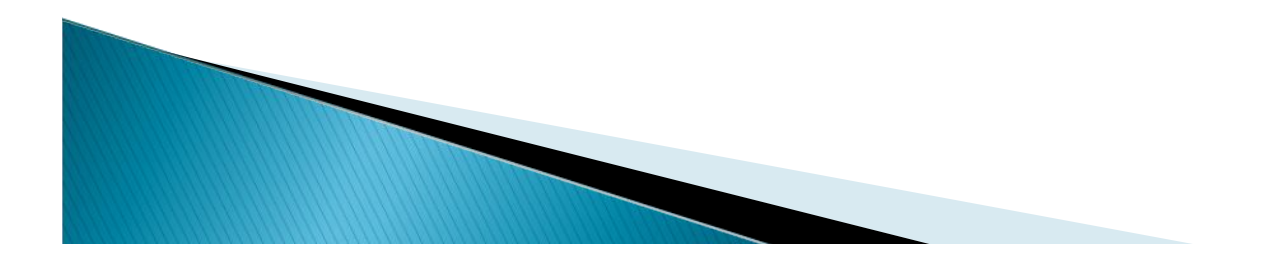

### 预埋、条件单使用

- 条件预埋单:客户基于对未来行情的自主判断,通过设置 一定的触发条件,使快期在"行情"、"开盘信号"条件满足 时,自动发出或点击强制触发按钮"立即发出"发出,一笔 事先填制好的报单。
- 快期的条件预埋单分为3种:
- 预埋单,手动触发(点"立即发出"按钮手工触发)
- 预埋单,自动触发(靠开盘信号自动触发)
- 条件单(行情满足已设置的条件自动触发)

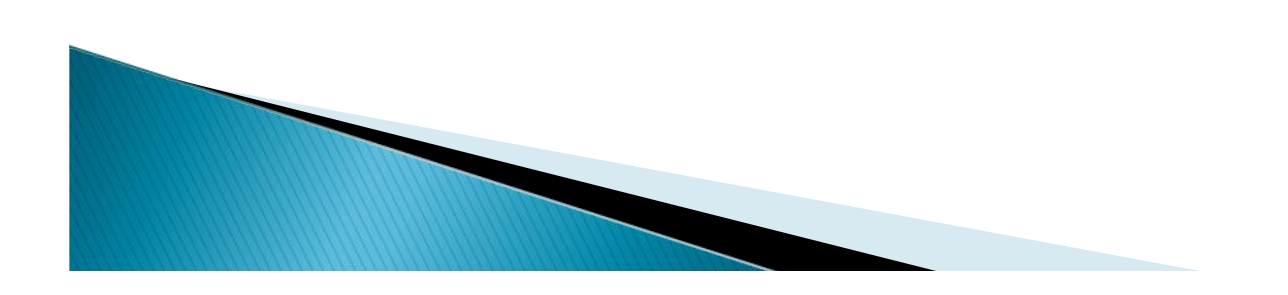

- 预埋单,手动触发操作说明:
- ▶ 定义 预埋单(手动): 就是在快期交易软件中下一笔未发出的报单, 而它 的触发条件就是通过客户自己点动发出。
- 操作 在下单板中填制一份报单,点击"预埋/条件"按钮,在设置触发条件对 话框中选择预埋,手动发出",想要发出报单时点击"预埋条件单"栏中的"立即 发出"按钮手动发出。
- 预埋单,自动触发操作说明:
- ▶ 定义 预埋单 (自动): 就是在快期交易软件中下一笔未发出的报单, 而它 的触发条件就是进入交易状态的时间,当进入交易时间时软件自动的发出所 预埋的报单。
- 操作 在下单板中填制一份报单,点击"预埋/条件"按钮,在设置触发条件对 话框中选择预埋,当重新进入交易状态时软件会自动发出。
- 说明 客户在一段时间中预埋下报单,一定是在下次进入交易状态时发出报单:
- 在8.55分之前发出的预埋单,在集合竞价时发出
- ▶ 在8.55~8.59之间发出的预埋单, 在8.59分时发出
- ▶ 在9.00~10.30之间发出的预埋单, 在10.30开盘时发出
- ▶ 在10.30~13.00之间发出的预埋单, 在13.00开盘时发出

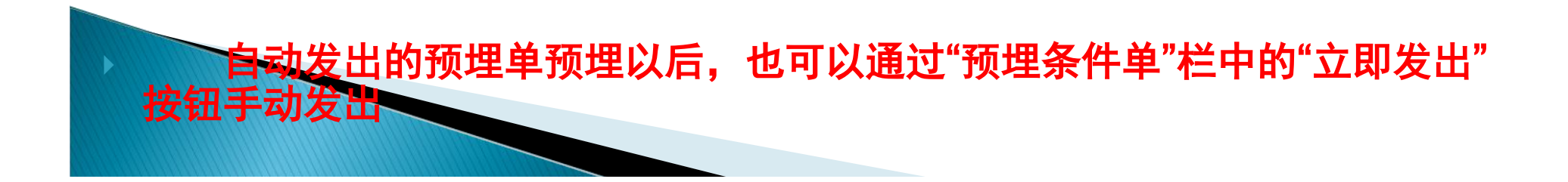

- ▶ 条件单操作说明: (分为本地和服务器2种)
- 定义 条件单:就是在快期交易软件中下一笔未发出的报单,而它的触发条 件就是客户自己设置触发条件对话框中设置的触发价格,当行情满足触发价 格时发出报单。
- 操作 在下单板中填制一份报单, 点击"预埋/条件"按钮, 在设置触发条件对 话框中选择条件,设置触发条件,点击确定,当行情的价格符合触发条件时 发出报单,报单成交的价格以下单板填制的价格报入交易所后撮合成交所得 出的价格。

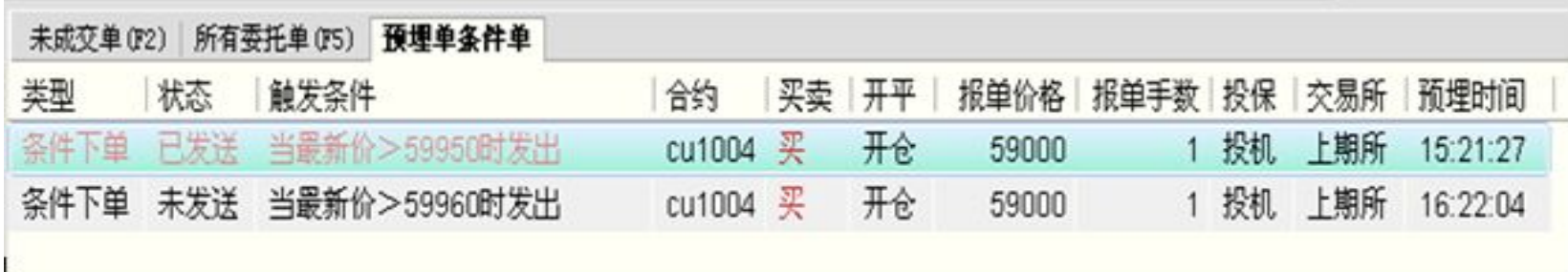

- 说明 用条件单下单时,最后的报单价是下单板中填制的价格,而不是在设 置触发条件中设置的触发价,触发价的作用是把单子从本地自动发出到服务 器中。
- 注意:1快期的预埋条件保存在本地的,当客户设置好预埋条件单后,把软件 关掉或网络连接中断会导致预埋条件单的失效。 2使用本地条件单时,当报价表中没有该合约的报价时,即使行情到达 触发<del>条件,</del>软件也不会发出该合约的条件单。(服务器条件单不会存在此类 问题,因为服务器上订阅了所有合约品种的行情)

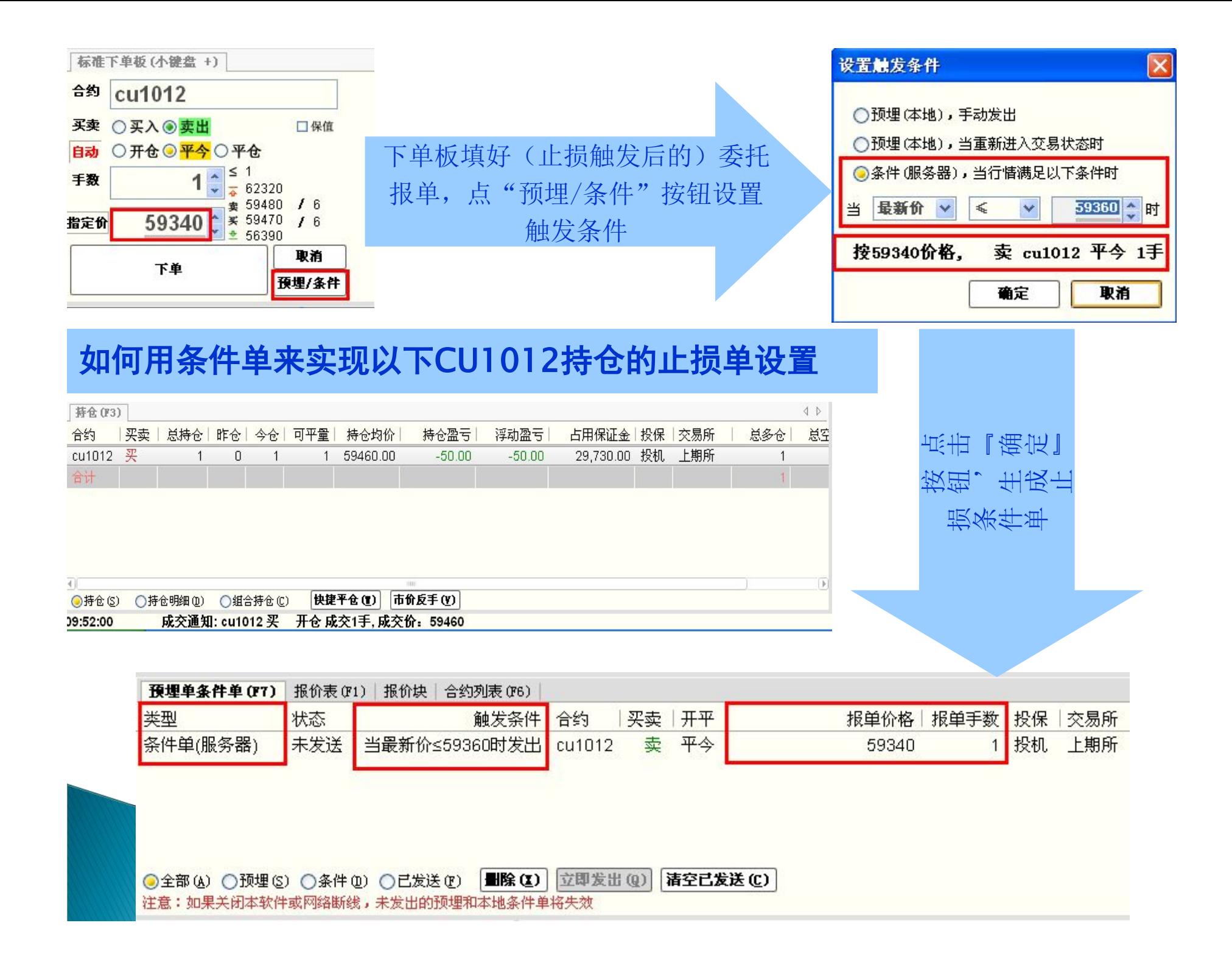

#### 自动止损止盈的含义

 "自动止损止盈"是指用户在委托成交的同时,系统会根据用户事先在后 台设置的信息生成止损和止盈相关的平仓条件单。

#### 自动止盈止损单的内容要点

- ▶ 快期的"自动止损止盈"单有两种存放类型
- ▶ 第一, 安全可靠的服务器类型"自动止损止盈"
- 其最大优点是止损止盈单的存放安全可靠,即止损止盈单生成后,不受本 地网络或本地软硬件故障可能导致的影响,当行情达到触发条件,服务器 上存放的止损止盈单的正常触发。缺点是有存放笔数限制。(目前上期技术 公司只对主席客户开放此存放类型的"自动止损止盈")
- 第二, 功能更加强大的客户端本地类型"自动止损止盈"。 本地也有很多 优点。
	- 1.根据行情的变化可以时时修改止损止盈参数或报单信息等。
	- 2.摆脱了服务器对委托条件单的笔数限制。

**The Comment of Comment of The Comment of The Comment of The Comment of The Comment of The Comment of The Comment of The Comment of The Comment of The Comment of The Comment of The Comment of The Comment of The Comment of** 

3. 强大的追踪止损(即浮动止损)功能,锁定已有的盈利。缺点是存放在 本地有可能受到网络故障不能正常发出的影响,如果软硬件故障导致的软 件关闭还可造 损止盈单的丢失

#### 自动止盈止损何时生成

当设置过止盈止损的合约或品种的持仓发生改变时自动生成止盈止损单

自动止盈止损的触发条件

▶ 以A(开仓均价,持仓均价,每笔开仓价)为基准上调或下调N个价位,生 成止盈止损触发条件

#### 满足止盈止损触发条件时的报单价格

- ▶ 以X(最新价,买卖价)为基准上调或下调Y个价位进行报单
- 以市价进行报单
- 最新价-即时成交价

买卖价-既对手价

市价-交易所的市价指令,上期所市价为快期以涨跌停价进行模拟

#### 止盈止损单的显示

快期专业版的预埋条件单栏

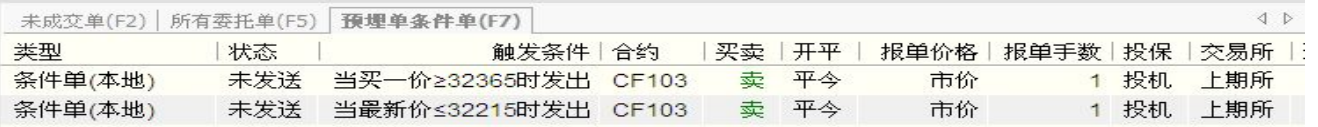

#### 快期传统风格的预埋栏

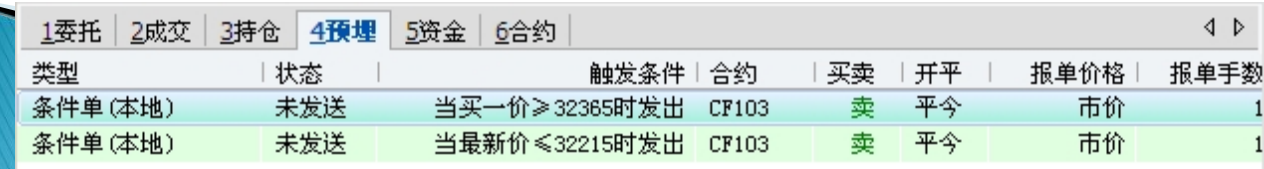

- 设置页路径:通过【选项】-【选项设置】-【下单】-【自动止损】
- 设置页面说明

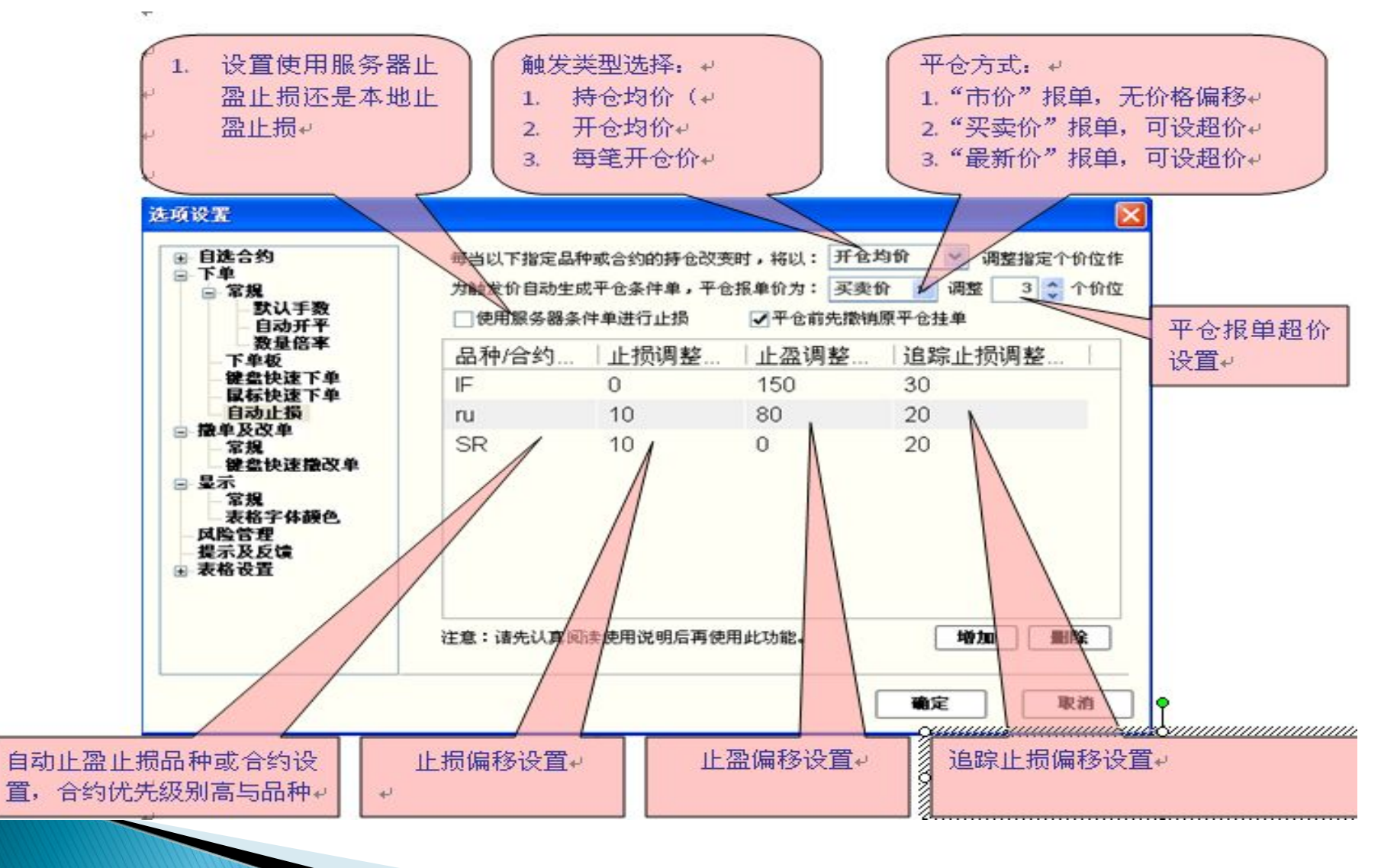

#### ▶ 自动止损止盈使用案例1

▶ 买入开仓cu1012,成交后系统自动生成止损止赢单(以"每笔开仓价"为基准进 行调整), 亏损时当最新价偏移"每笔开仓价" 小于等于3个价位时触发止损, 盈利时当前买一价(即平仓对手价)偏移超过"每笔开仓价"大于等于4个价位时 触发止盈,无论触发止损或是止盈均以当前对手价朝有利于成交的方向再偏移1个 (即对手价超1个价)位报单平仓。

#### 服务器"自动止损止盈"实现方案[系统默认的是使用本地"自动止损止盈"] 后台设置服务器类型"自动止损止盈"

- 1. 以"每笔开仓价"为基准,行情满足,亏损时偏移3个价位触发止损,盈利时偏移 4个价位触发止盈。
- 2. 触发止损或止盈后的平仓报单价,是持仓方向的"对手价"或称"对手买卖价" 简称"买卖价",并朝有利于成交的方向再调整1个价位报单,即超1个价位。 设置图例如下: (有两种方法可以设置(1)按商品设置(2)按合约设置,合约的优先 级别大于商品即指定了具体合约的设置,商品的设置对其不再有效)

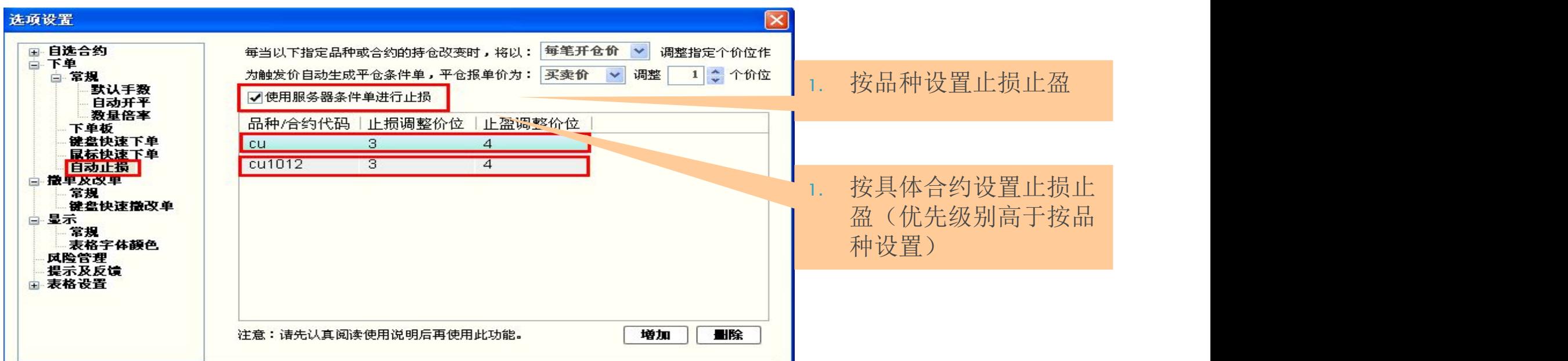

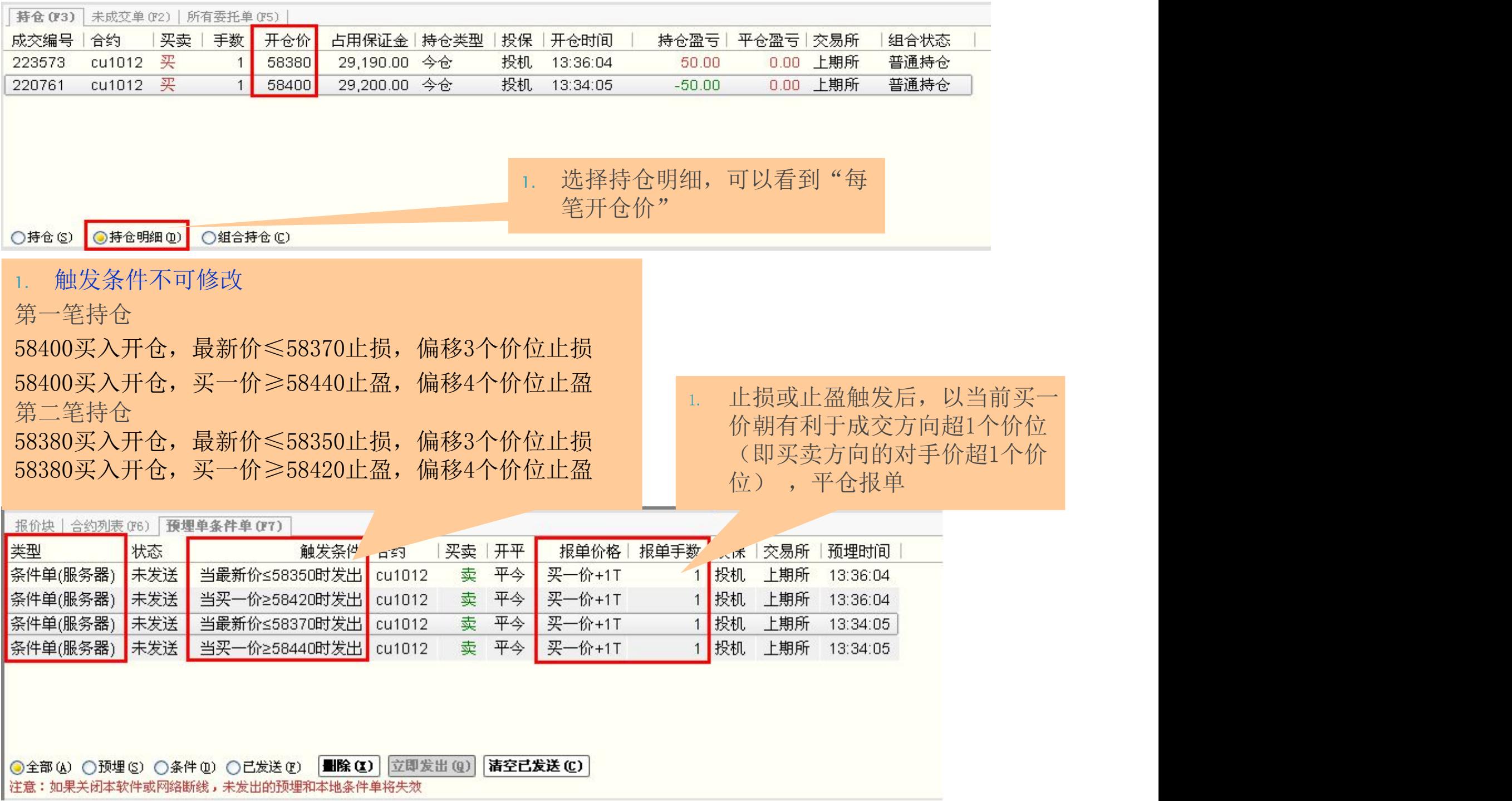

#### ▶ 自动止损止盈使用案例1

▶ 买入开仓cu1012,成交后系统自动生成止损止赢单(以"每笔开仓价"为基准进行 调整), 亏损时当最新价偏移"每笔开仓价" 小于等于3个价位时触发止损, 盈利 时当前买一价(即平仓对手价)偏移超过"每笔开仓价"大于等于4个价位时触发 止盈,无论触发止损或是止盈均以当前对手价朝有利于成交的方向再偏移1个(即 对手价超1个价) 位报单平仓。

#### 本地"自动止损止盈"实现方案[系统默认的是使用本地"自动止损止盈"] 后台设置本地类型"自动止损止盈"(还可选择"平仓前撤销原平仓挂单功能"或

- "追踪止损")
- 1. 以"每笔开仓价"为基准,行情满足,亏损时偏移3个价位触发止损,盈利时偏移4 个价位触发止盈。
- 2. 触发止损或止盈后的平仓报单价, 是持仓方向的"对手价"或称"对手买卖价" 简称"买卖价",并朝有利于成交的方向再调整1个价位报单,即超1个价位。 设置图例如下: (有两种方法可以设置(1)按商品设置(2)按合约设置,合约的优先 级别大于商品即指定了具体合约的设置,商品的设置对其不再有效)

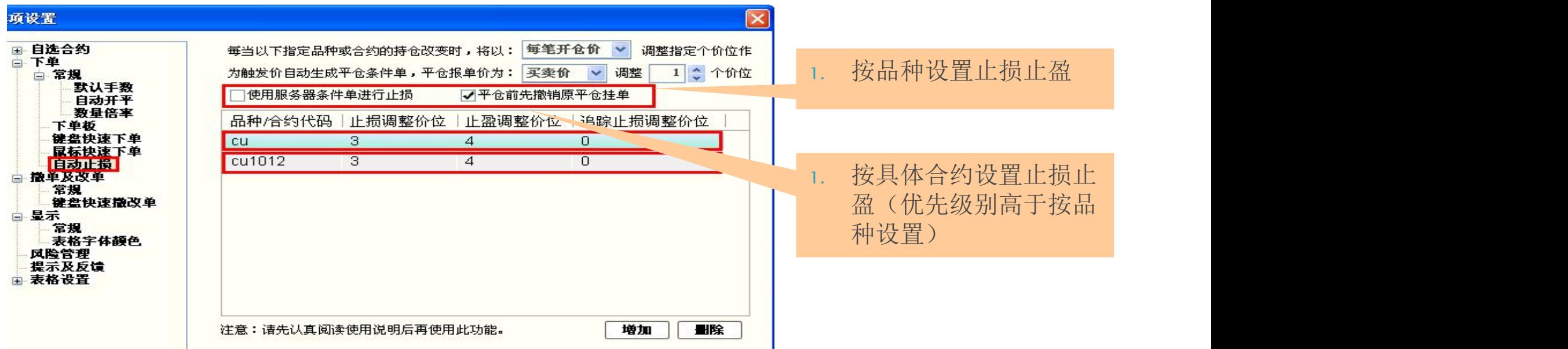

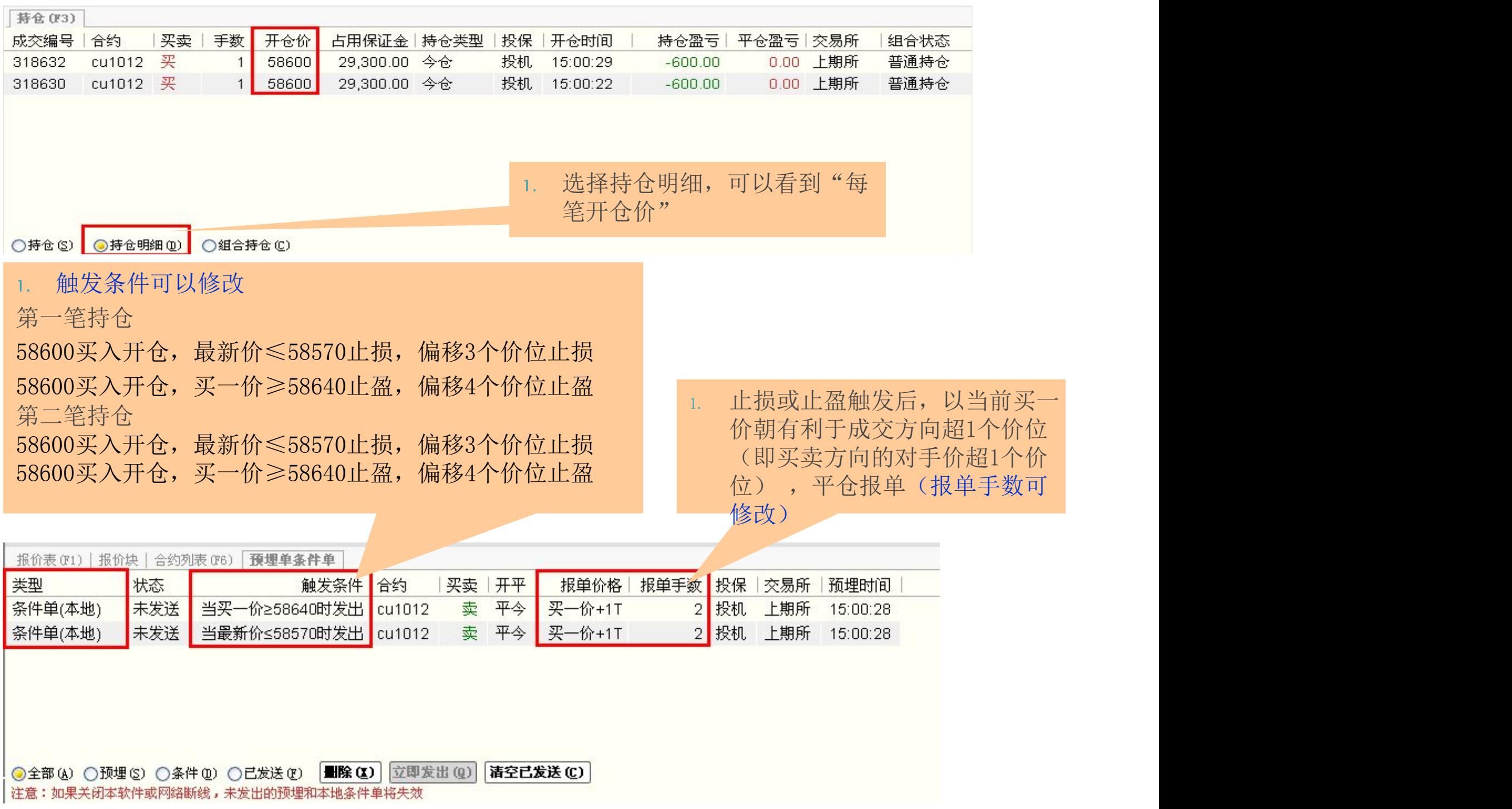

### 自动追踪止损的含义

 "自动追踪止损"是指用户在开仓委托同时,系统会根 据用户事先在后台设置的"自动止损止盈"触发类型为 基准(例如:持仓均价、开仓均价、每笔开仓价),指 定相应商品或具体合约的"追踪止损偏移价位"等等相 关的一些信息,以买入开仓为例:随着最新价的不断上 升追踪止损点位就会浮动抬升,当最新价不再抬升时追 踪止损维持不变, 随着"止损偏移价位"的抬升将有效 的保护用户已有的利润,这样的一个信息组合称为"追 踪止损"。当该笔开仓委托全部成交或部分成交后,系 统会根据客户预先设定的追踪止损信息生成根据行情变 化而止损相关的平仓条件单。

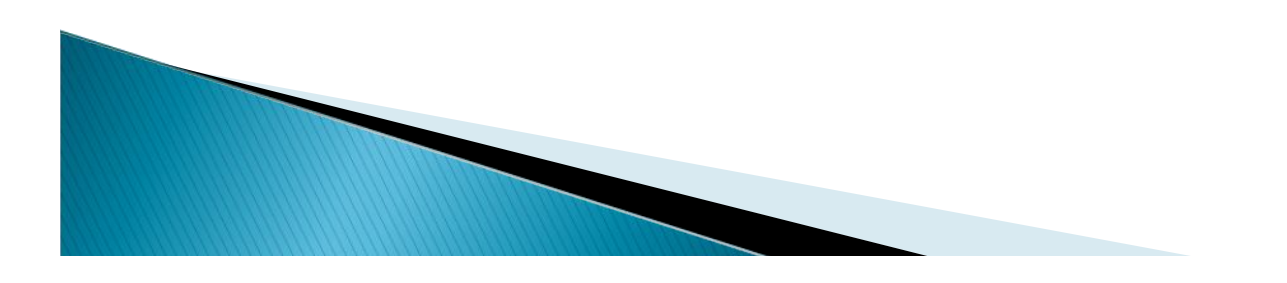

### 追踪止损单的内容要点

快期的"自动追踪止损"单只有一种存放类型即客户端本地类型 "追踪止损"。用户设置了 "自动追踪止损",开仓成交同时就会 生成"自动追踪止损"单(但不一定显示, 却真实存在, 此种情况 出现在,固定止损和追踪止损同时设置且固定止损参数设的较小 时),持仓只要产生盈利,追踪止损条件单就开始浮动。快期支持 同时设置"自动固定止损"和"自动追踪止损",用户根据自己的 需要同时设置使用也可选择其中一种设置使用。当用户同时设置 "自动止损"和"自动追踪止损"进行使用时,快期采用的是就近 止损的原则。(谁设的偏移小,就用谁生成"预埋条件单"窗口的 止损条件单,但是事实上两者同时存在,如果固定止损设的小,当 盈利使追踪止损浮动并优于固定止损时,固定止损将被追踪止损条 件单取代并显示在"预埋条件单"窗口中。)

追踪止损

止损点

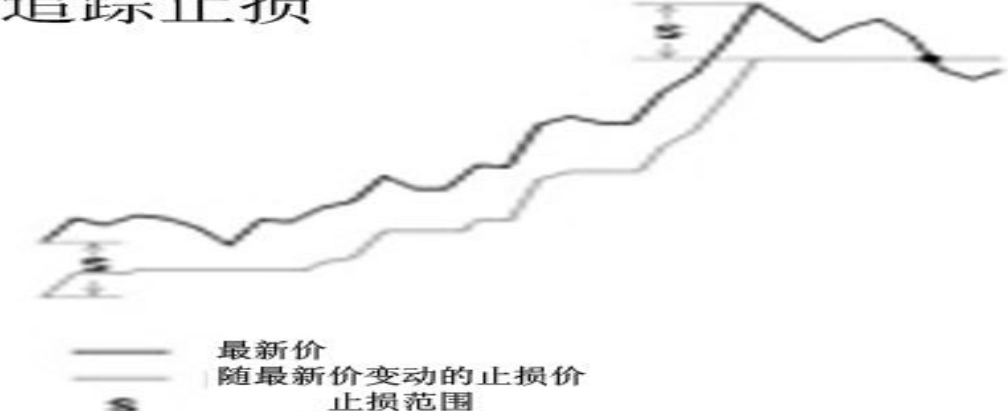

自动追踪止损使用案例2

#### "自动追踪止损"实现方案[系统默认只支持本地"自动追踪止损"]

后台设置本地类型"自动止损止盈"

- 1. 亏损时当最新价偏移"每笔开仓价" 小于等于10个价位时触发止损。
- 2. 盈利后当最新价向上偏移"每笔开仓价" 大于5个价位时止损价位开始向上浮动, 追踪止损取 代固定止损显示, 只要最新价不断上升止损价位就会不断上升, 最新价下浮并不会导致止损价 位的下浮,一旦行情最新价不在创新高,浮动后的止损单将保护客户已经有的盈利。
- 3. 盈利达到当前买一价(即平仓对手价)偏移超过"每笔开仓价"大于等于100个价位时触发止盈
- 4. 触发止损或止盈后的平仓报单价,是持仓方向的"对手价"或称"对手买卖价"简称"买卖 价",并朝有利于成交的方向再调整1个价位报单,即超1个价位。

 设置图例如下: (有两种方法可以设置(1)按商品设置(2)按合约设置,合约的优先级别大于商品 即指定了具体合约的设置,商品的设置对其不再有效)

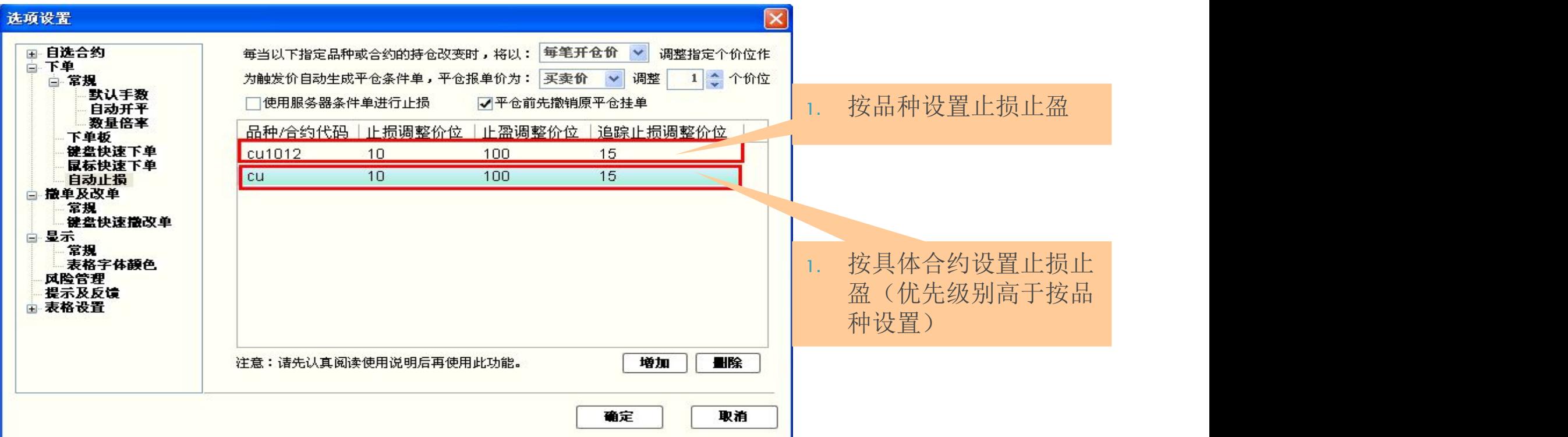

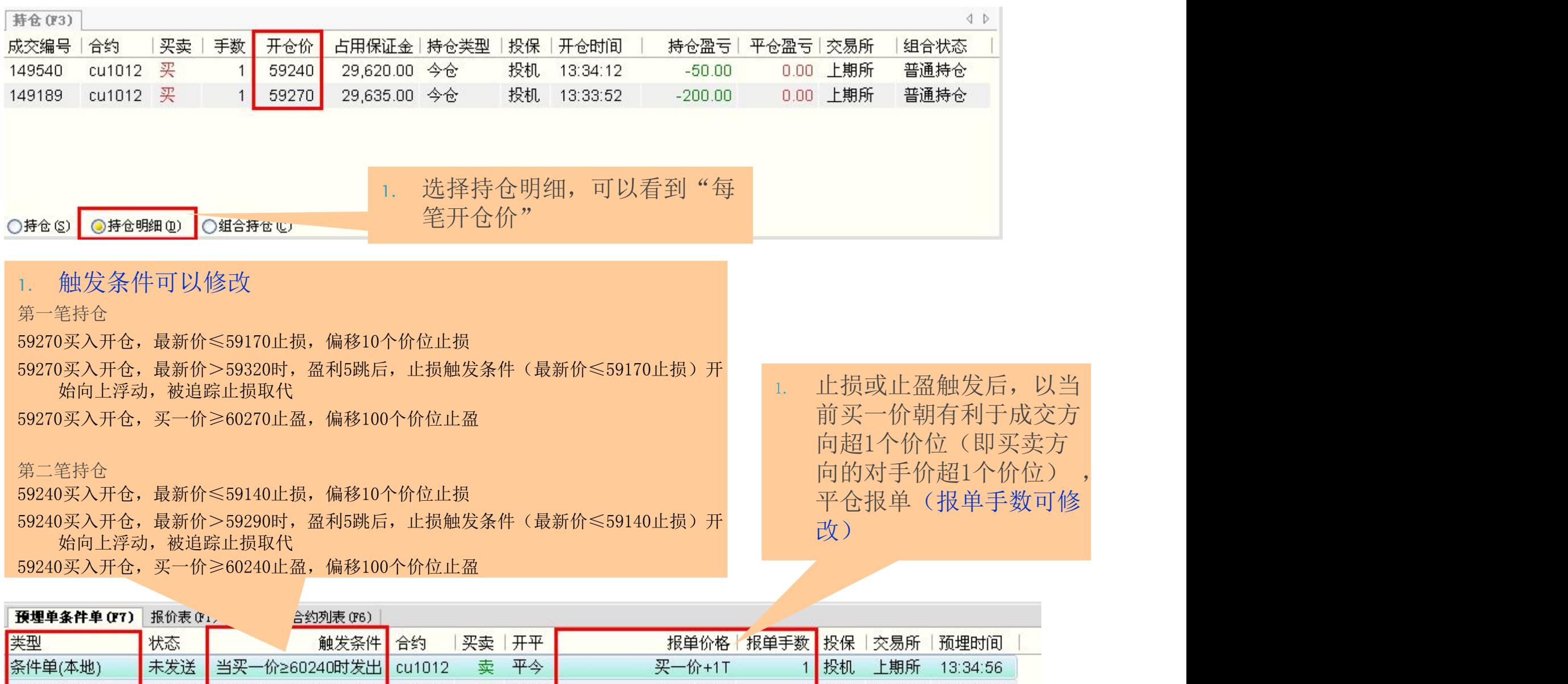

未发送 当最新价≤59140时发出 cu1012 条件单(本地) 卖平今 买一价+1T 1 投机 上期所 13:34:56 未发送 条件单(本地) 当买一价≥60270时发出 cu1012 卖 平今 买一价+1T 1 投机 上期所 13:34:35 未发送 当最新价≤59170时发出 cu1012 卖 平今 1 投机 上期所 13:34:35 条件单(本地) 买一价+1T

◎全部(A) ○预埋(S) ○条件(D) ○已发送(P) **HI除(I) 立即发出(Q)** 活空已发送(C) 注意:如果关闭本软件或网络断线,未发出的预埋和本地条件单将失效

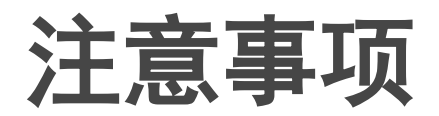

- 1. 使用本地止盈止损单时,如果本机死机,网络断线、网络延时将造成止盈止损单 无法正常发出。
- ▶ 2. 快期中的服务器止损止盈单及条件单存放的有效期是当天有效;快期中本地止损 止盈单及条件单存放的有效期是**软件不关闭则一直有效**
- ▶ 3. 用户在使用自动止盈止损功能讲行操作时, 务必请在服务器类型和本地类型中只 选择其中之一进行使用(不要在已经有止盈止损单时来回切换止盈止损单存放类 型)。由于止损止盈单是在持仓改变时进行发送的,所以在帐户中有委托和持仓时 不要进行服务器单和本地单之间的切换。举例:使用本地止盈止损单并且设置了追 踪止损,买入持仓某合约2手,改设置为服务器止盈止损,平仓1手。由于持仓改变 剩余的1手持仓变为服务器止盈止损,追踪止损失效。
- 4. 交易所的先开先平原则对止盈止损的影响。
- A 用户在使用自动止盈止损功能进行操作前, 务必请检查要下单的合约是否已经 有持仓,如果已经有持仓,设置自动止盈止损后继续针对该合约下单时,由于交易 所先开先平原则对止盈止损单的影响,一旦有触发止盈或止损情况时,对应未触发 的止盈止损条件单并不会自行删除,将会对余下的持仓产生影响,用户需注意风险, 如用户不想让未触发的的止盈或止损单对余下的持仓产生影响,可手工删除未触发 的的止盈或止损单。

B 交易所的"先开先平原则"对以"每笔开仓价"为触发类型止盈止损的影响。

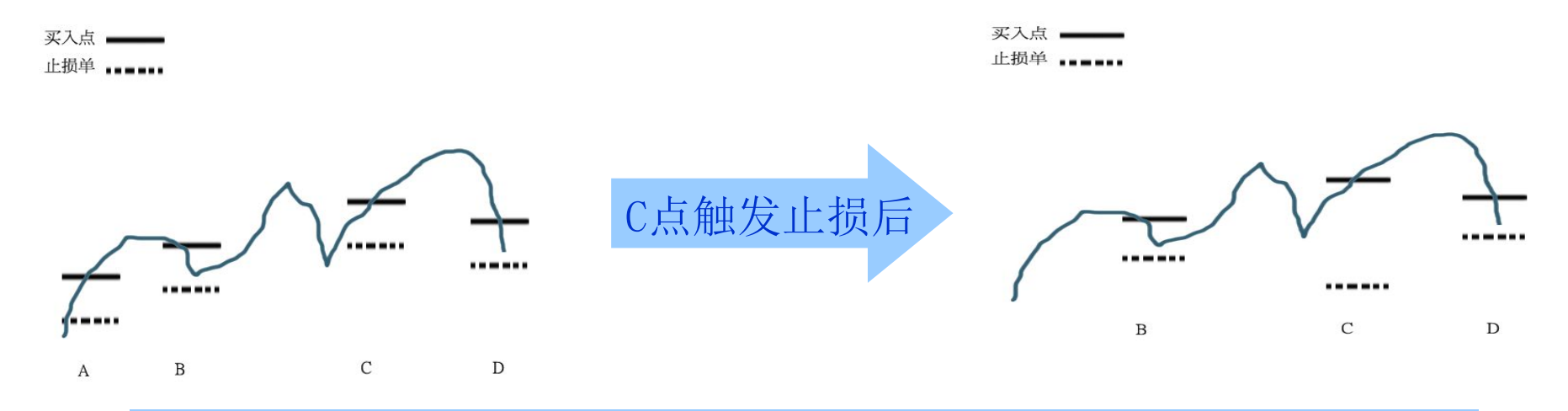

如上图,用户利用"每笔开仓价"做为触发类型时,进行A,B,C,D四个买入, 并设置止损。最新价行情已击穿C买入的止损点,但是根据交易所先开先平原则 A单被平仓,A的止损移至C位置。止盈止损变为下图显示的情况。

- 5. 由于上期技术"综合交易平台"API接口支持,同一个帐户可同时5次重复登陆, 所以如果同一个帐户同时重复登陆,日重复登陆的软件均对同一个合约设置了,自 动止盈止损,那不同帐户中的自动止盈止损设置均会对新开仓的持仓产生作用,请 用户注意风险。
- ▶ 6. 由于上期技术"综合交易平台"API接口支持,同一个帐户可同时5次重复登陆, 所以如果同一个帐户同时重复登陆,任意一个重复登陆的软件,改变了止盈止损类 型(如服务器类型和本地类型),将改变已有持仓或委托的止盈止损类型。由于止 损止盈单是在持仓改变时进行发送的,所以在帐户中有委托和持仓时不要进行服务

器单和本地单之间的切换。

▶ "一键清仓"中的平仓报单价和"自动止损"中的平仓报单价,为同一价格,任何 一边价格变更,另一边的设置同时发生变更,且始终保持一致。洗而设置 田 自选合约 每当以下指定品种或合约的持仓改变时,将以:每笔开仓价 > 调整指定个价位作 白 下单 为触发价自动生成平仓条件单,平仓报单价为: 买卖价 > 凋整 0 个价位 自掌规 ■ 図平仓市 市价<br>■ 图平仓市 实实价 默认手数 □使用服务器条件单进行止损 一单 自动开平 数量倍率 品种/合约代码|止损调整价位|止盈调整价位|追踪止损调整价位 下单板 键盘伸速下单 SR  $10<sup>°</sup>$ 10  $\Omega$ 显标快速下单 自动止损 □ 微半次以半 常規 键盘快速撤改单 自显示 常規 表格字体颜色 风险管理 提示及反馈 由 表格设置 注意:请先认真阅读使用说明后再使用此功能。 増加 删除 注意:平仓单报单价与自动止损报单价一致! 輸定 取消 洗而设置 田 自选合约 常规 白下单 ○使用本地条件单 富家 默认手数 ○不支持市价的品种用涨跌停限价模拟 自动开平 数量倍率 委托大单时,按每笔不大于500 手拆分 下单板 键盘快速下单 合约价格手数增强输入框 鼠标快速下单 自动止损 ☑可以用鼠标输入合约代码 一つ支持输入合约代码拼音及缩写 □ 微单及改单 常规 √可以用鼠标输入价格 √以修改尾数方式快速输入价格 键盘快速撤改单 白 显示  $\begin{array}{|c|c|c|c|c|c|}\n\hline\n1 & 2 & 3 \\
\hline\n\end{array}$ 常規 表格字体颜色 √可以用鼠标输入常用手数: 4 5 10 风险管理 15 20 50 提示及反馈 □ 表格设置 一键清仓 快捷键: 无 平仓单报单价格: 买卖价 > 调整 0 个价位 市价 最新价 注意:平仓单报单价与自动止损报单价一致! 确定 取消

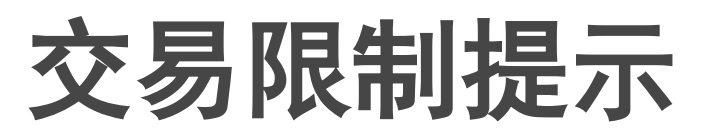

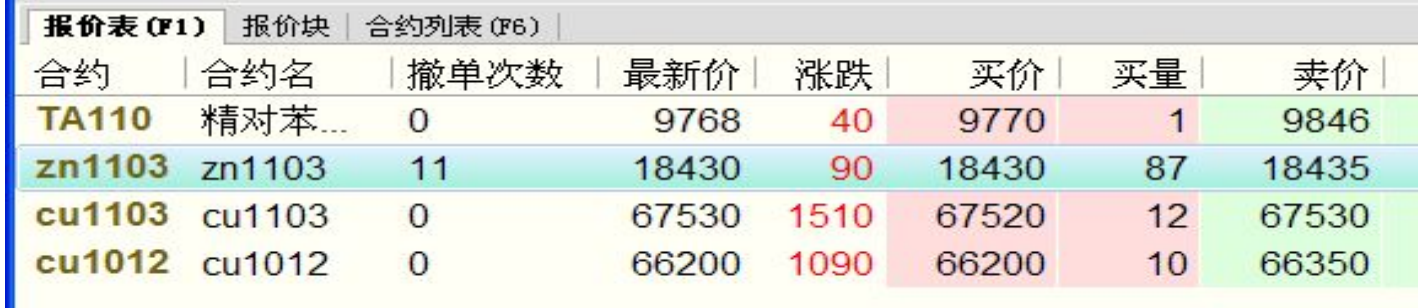

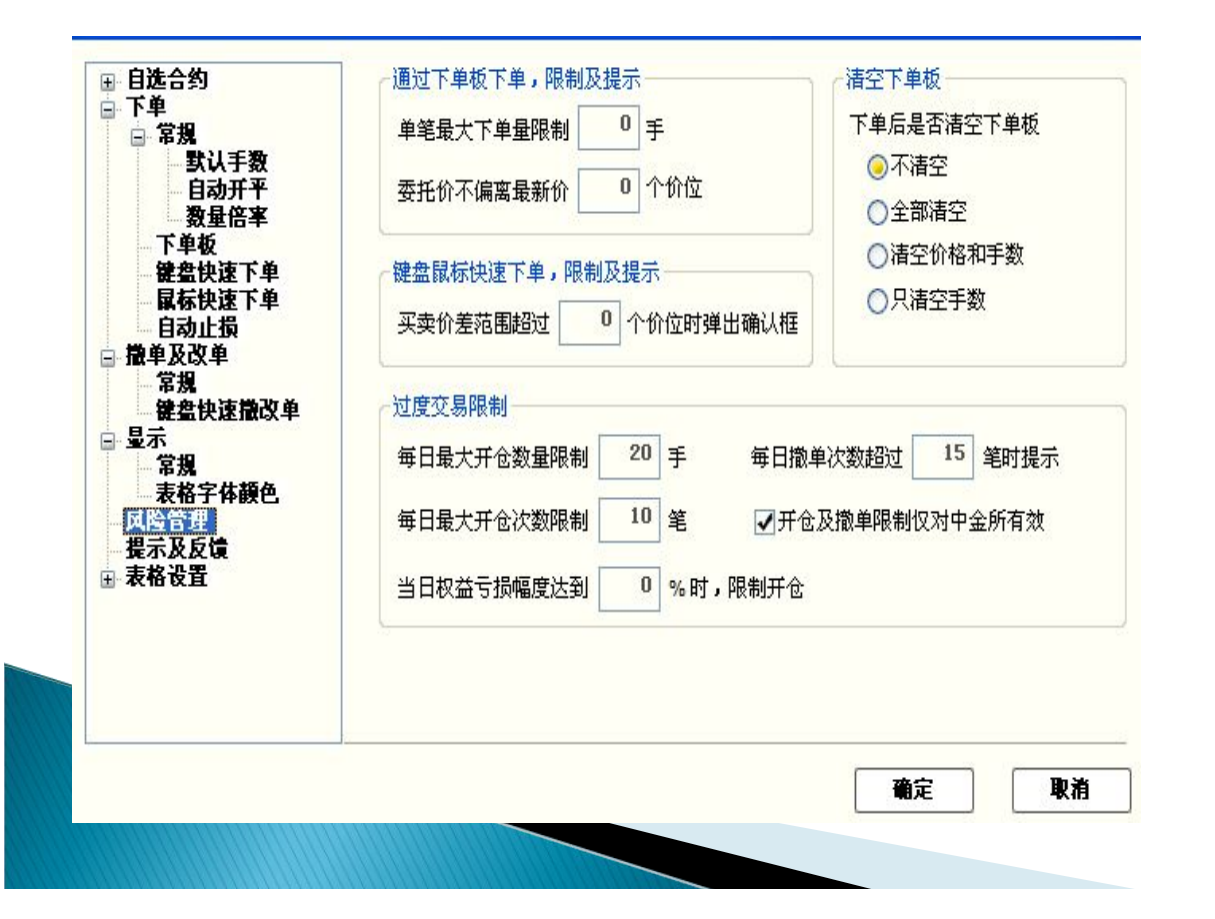

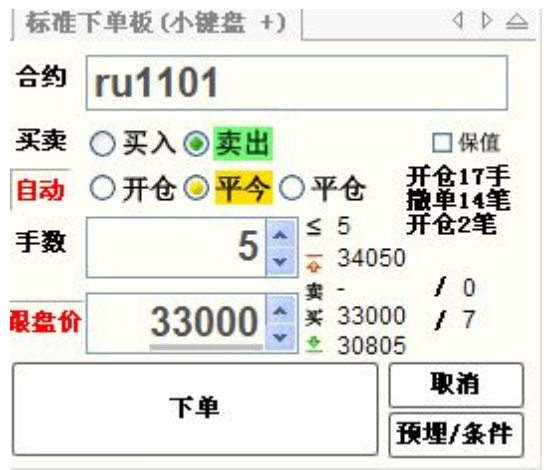

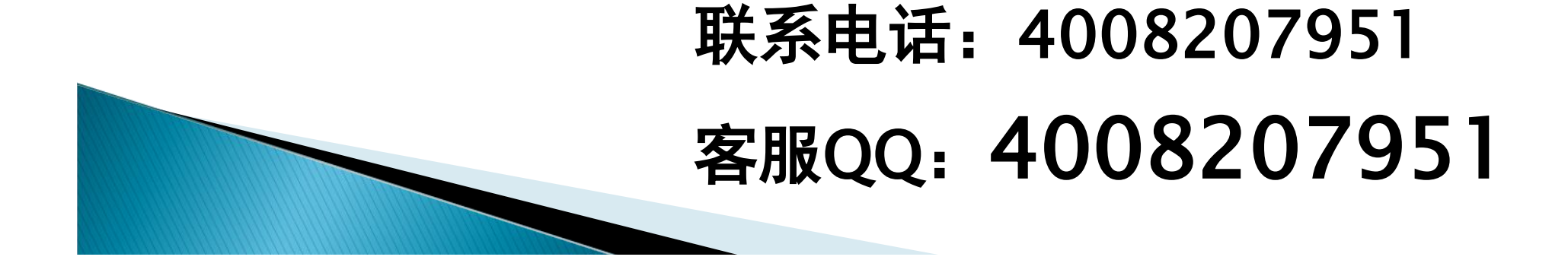

谢谢!